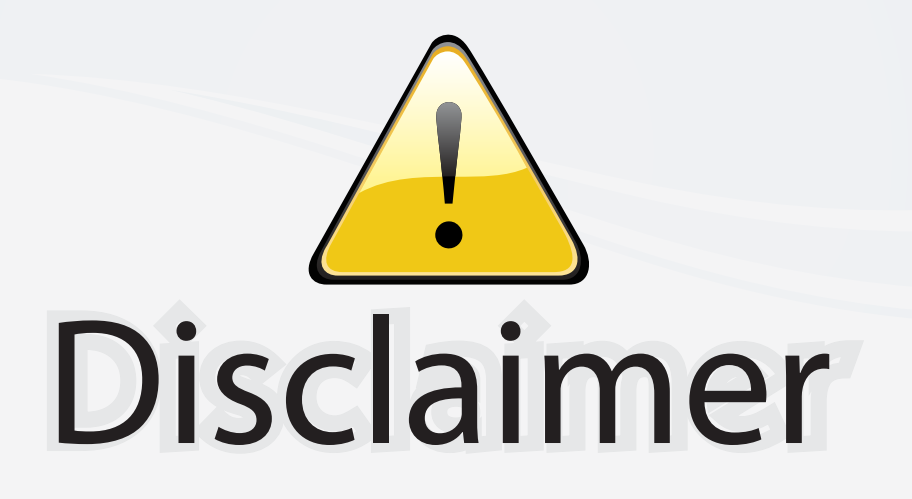

This user manual is provided as a free service by FixYourDLP.com. FixYourDLP is in no way responsible for the content of this manual, nor do we guarantee its accuracy. FixYourDLP does not make any claim of copyright and all copyrights remain the property of their respective owners.

About FixYourDLP.com

FixYourDLP.com (http://www.fixyourdlp.com) is the World's #1 resource for media product news, reviews, do-it-yourself guides, and manuals.

Informational Blog: http://www.fixyourdlp.com Video Guides: http://www.fixyourdlp.com/guides User Forums: http://www.fixyourdlp.com/forum

FixYourDLP's Fight Against Counterfeit Lamps: http://www.fixyourdlp.com/counterfeits

# Sponsors:

RecycleYourLamp.org – Free lamp recycling services for used lamps: http://www.recycleyourlamp.org

Lamp Research - The trusted 3rd party lamp research company: http://www.lampresearch.com

Discount-Merchant.com – The worlds largest lamp distributor: http://www.discount-merchant.com

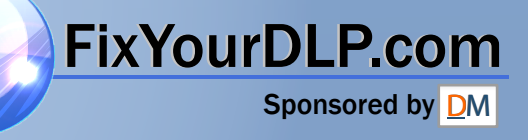

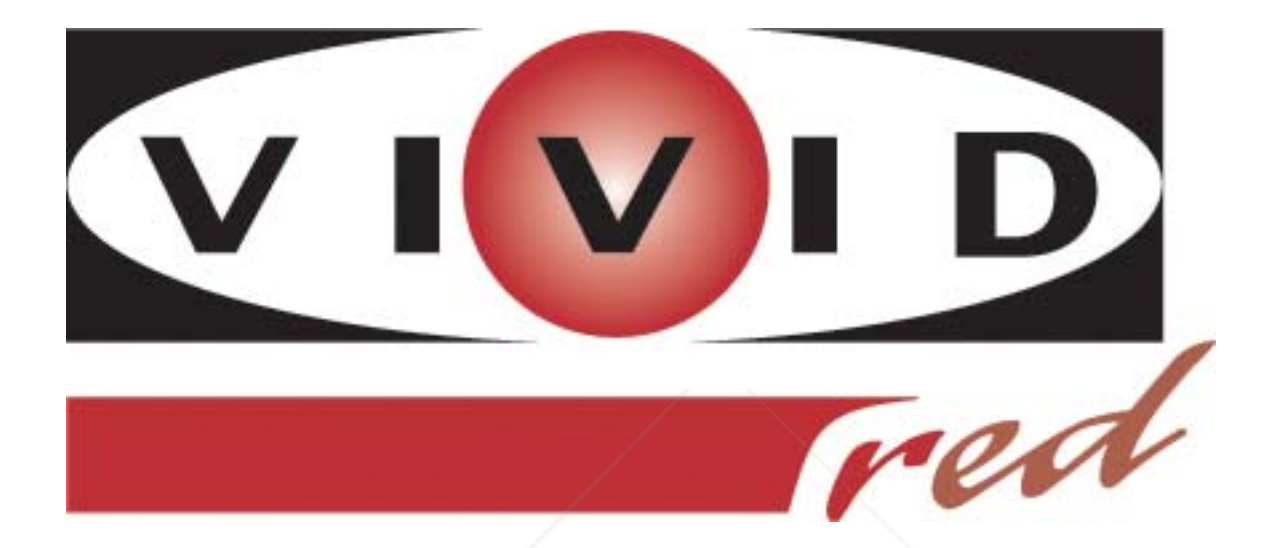

# VISER<br>
WANUAI<br>
COUNT-METCHANT.COM (80)<br>
E TRUSTED SOURCE FOR PROJECTOR LAMPS AN MANUAL

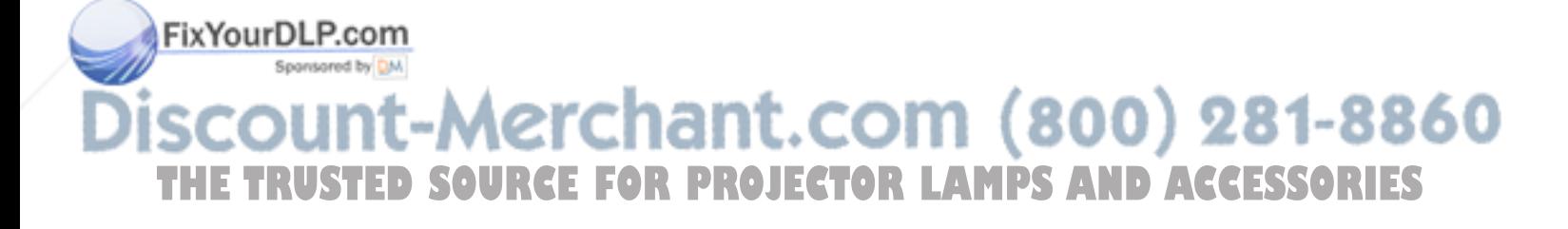

## Table of Contents

#### **2. INSTALLATION & SETUP**

**1. INTRODUCTION**

#### **3. OPERATION**

#### **4. MAINTENANCE & CARE**

#### **5. TROUBLESHOOTING**

**FIXYQUELE COTTLON** 

**7. APPENDICES**

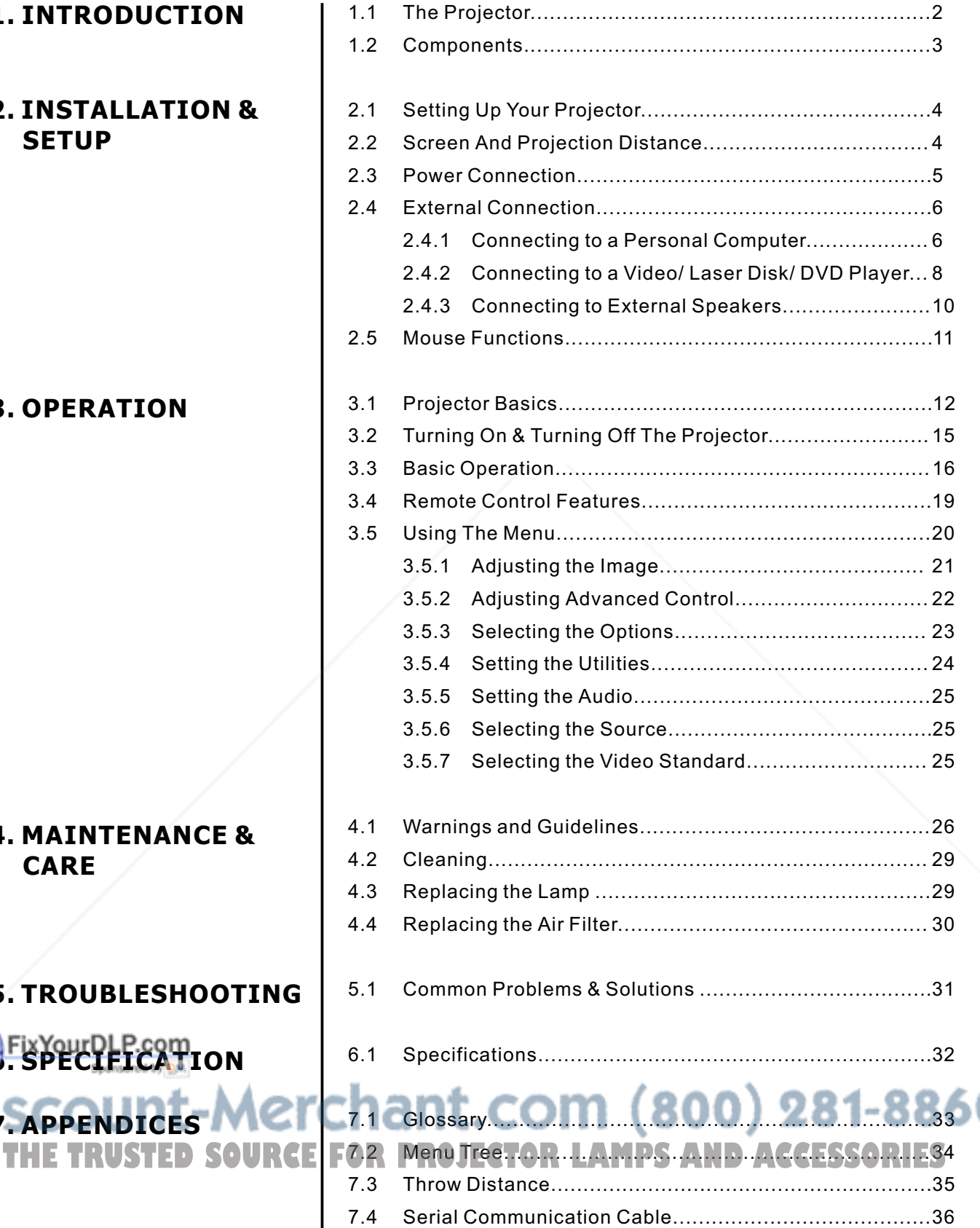

n

### Important Information

#### **Precautions**

**Labels & Markings**

Please read this manual carefully before using your Vivid Red projector and keep this user manual for your future reference.

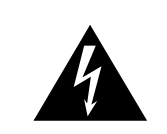

This symbol warns the user that the presence of uninsulated voltage within the unit may be sufficient to constitute the risk of electric shock. Therefore, it's dangerous to make any kind of contact with any part inside of the projector.

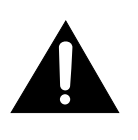

This symbol alerts the user that important operation and maintenance instructions have been provided. This information should be read carefully to avoid problems.

#### **Notice**

This device complies with Part 15 of the FCC Rules. Operation is subject to the following two conditions:

1.This device may not cause harmful interference, and 2.This device must be accepted any interference received, including interference that may causes undesired operation.

This Class B digital apparatus meets all requirements of the Canadian Interference-Causing Equipment Regulations.

Cet appareil numerique de la classe B respecte toutes les exigences du reglement sur le materiel brouilleur du Canada.

#### **WARNING**

**To prevent the risk of fire and shock, never expose the unit to rain or moisture.**

#### **WARNING**

**Never stare into the beam of light. The extremely high brightness of this projector may cause permanent eye damages. Be especially careful that children do not stare directly into the light.**

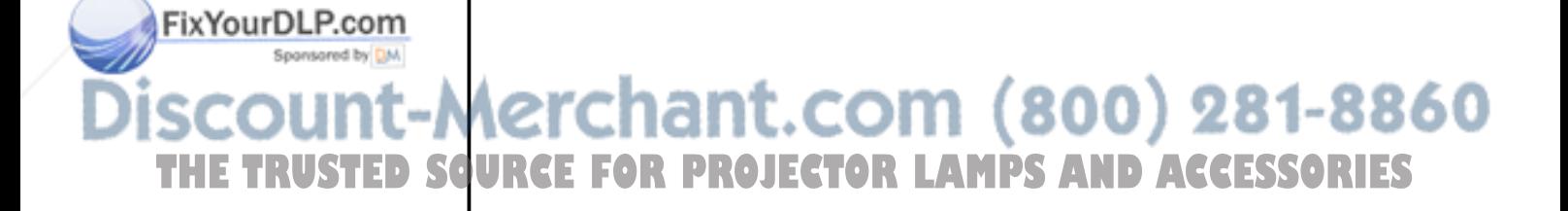

## 1. Introduction

FixYourDLP.com

Spansared by DM

**1.1 The Projector**  $\parallel$  The product is a high brightness, high-resolution video / data projector. It has the following key features:

- 3-chip 0.9" D-ILA light engine
- 1365 x 1024 native panel resolution (SXGA)
- Input pixel formats from 640 x 480 (VGA) up to 1600 x 1200 (UXGA)
- Maximum dot (pixel) clock of 162 MHz.
- 8-bit digital processing High quality scaling of input pixel format
- Input horizontal frequency range 15 100 kHz
- Input vertical frequency range 50 -100 Hz
- Designed to provide a typical light output of 1100 ANSI lumens
- Contrast ratio (Full white/black): typical 500:1 in full field
- Lamp life of 1500 hours typical
- Designed for 100V to 240V (nominal) AC operation from a standard 15 amp wall plug
- Lens mount has manually adjustable zoom, focus, 100% offset which is fixed.
- 30 to 300 inches diagonal image size
- Standard RGB/YUV input with 5 BNCs
- Multi-standard video decoder with composite and S video inputs
- Accepts and displays all currently known HDTV formats (480i, 480p, 720p) via RGB connection.
- Inverse telecine de-interlacing of film-originated video material generated with 3:2 pull-down
- Stereo audio inputs & output with control of volume and 2 x 2W speakers
- Auto setup feature
- Digital keystone feature
- Intuitive graphical user interface
- Built-in keypad (power, source, menu, up, down, left, right arrows)
- Front and rear infrared sensors for IR keypad
- Built-in RS232 port
- Carrying handle
- Built-in mouse port for trackball mouse on remote control
- **Security feature Kensington Lock**
- Aspect ratio: standard 4:3 and wide screen 16:9.

Merchant.com (800) 281-8860-*THETAR FOR PROJECTOR LAMPS AND ACCESSORIES* 

*Introduction*

#### **1.2 Components**

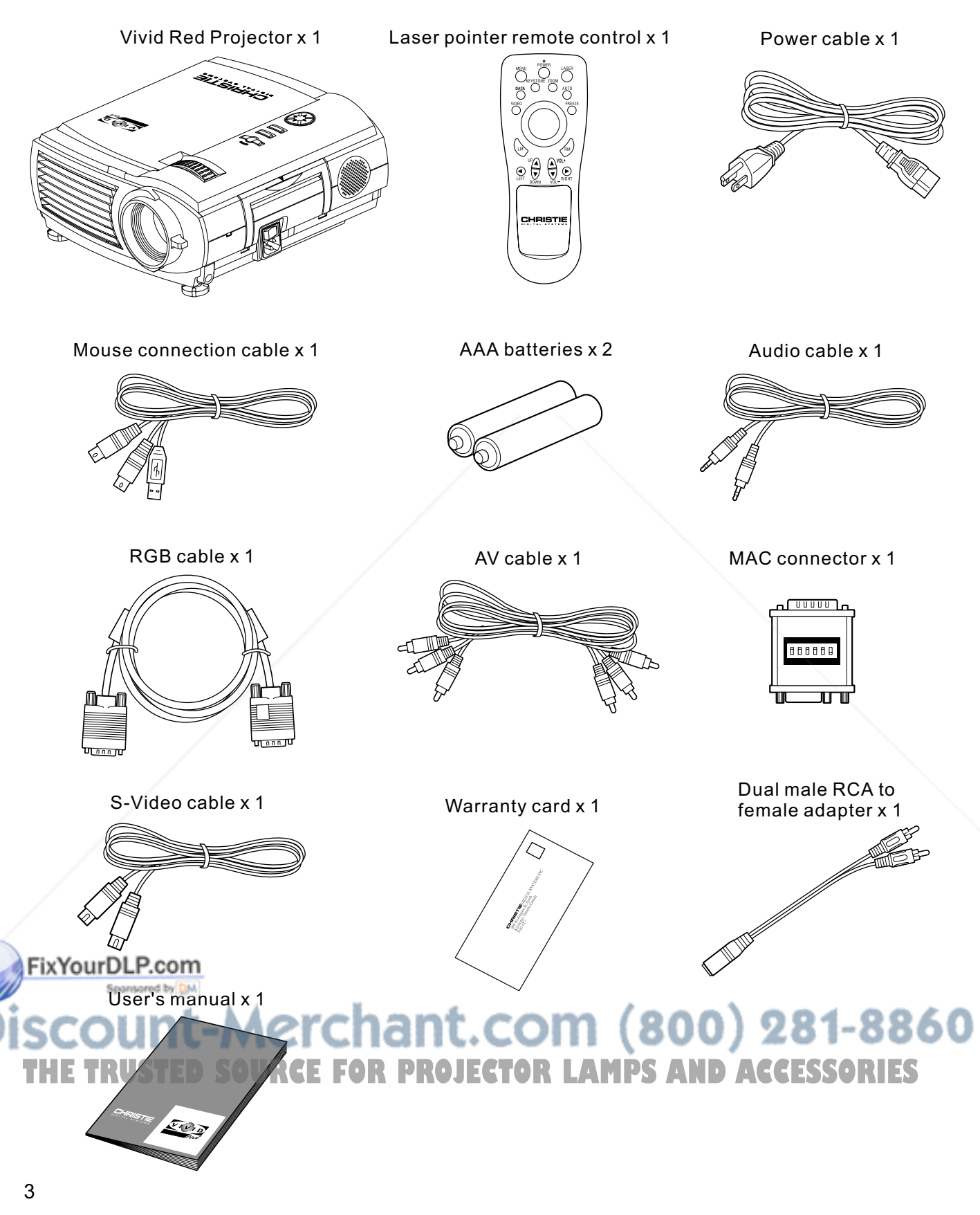

#### 2. Installation & Setup There are three ways to set the projector: front projection, overhead **2.1 Setting Up Your** projection, and rear projection. **Projector** 1.Determine the image size. 2.Set up a screen or select a non-glossy white wall onto which you can project your image. **Adjustment** Adjust the height of the projector using the 2 adjusters on the front. Lift the front of the projector while pressing the adjustment levers on the front side of the projector.  $\bullet$ Release the adjustment levers to fix the adjusters in position when the desired angle is reached.  $\bullet$ For fine-tuning, turn the adjusters. 300" **2.2 Screen And** 100" **Projection** 40" 30" **Distance**  $-1.2 - 1.6m$  $\overline{64 - 5.3m}$  ~ 1.6 - 2.1m  $-12 - 16m$ Projection distance (L) Screen top Screen bottom K **Projection distance (L)** Screen Size **Projection Distance (L)** Screen Size Height Width (inch) (cm) (inch) (cm) (inch) (cm) (ft) (m) 24 1.2 - 1.6 30 76 18 46 61 3.9- 5.12 102 40 24 61 32 81 5.12- 6.9  $1.6 - 2.1$ 60 152 36 91 48 122 7.9-10.5 2.4 3.2 - FixYourDLP.com 80 203 48 122 64 163 10.5-14.1  $3.2 - 4.3$ 254 203 Spansared by 100 60 152 80 13.1-17.4 <u>4 - 5.3</u> 150 381 90 229 120 305 19.7-26.2 6 - 8 200 508 305 120 160 406 26.2-35.1 8 - 10.7 635 250 150 381 200 508 <u>32.8-43.6 | 10 - 13.3</u> **THE TRUSTED SO 1300 762 1130 1457 240 7 610 39.3-52.5 112 1165**

300

762

180

457

240

610

#### *Installation & Setup*

#### **Ceiling Mount**

- $\bullet$ If the projector is mounted on the ceiling and the image is upside down, use the Menu and Up, Down, Left, Right button on your projector keypad or on the remote control to correct the orientation.
- $\bullet$ The ventilation space shall be 20 cm from the projector foot to the ceiling.

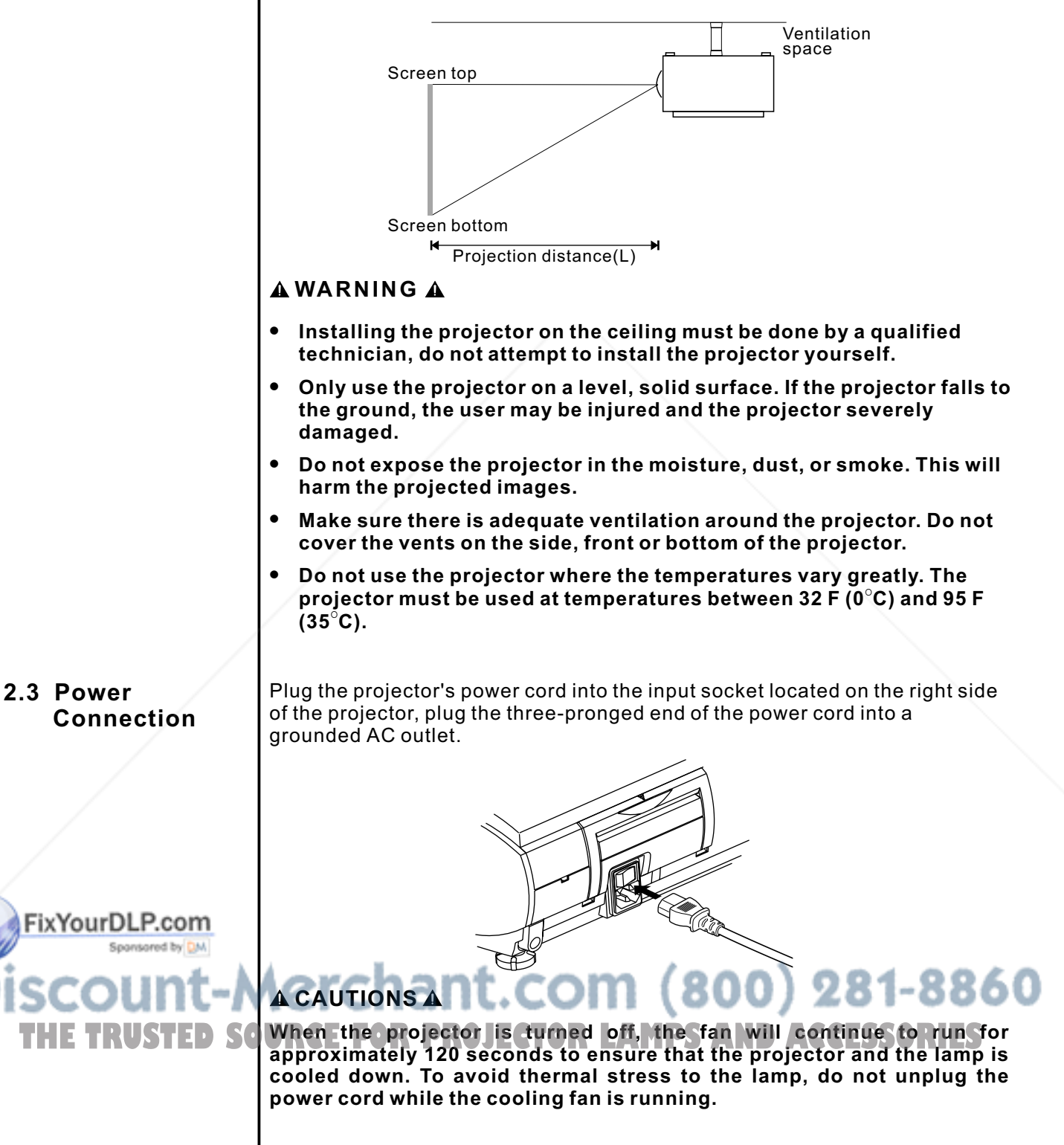

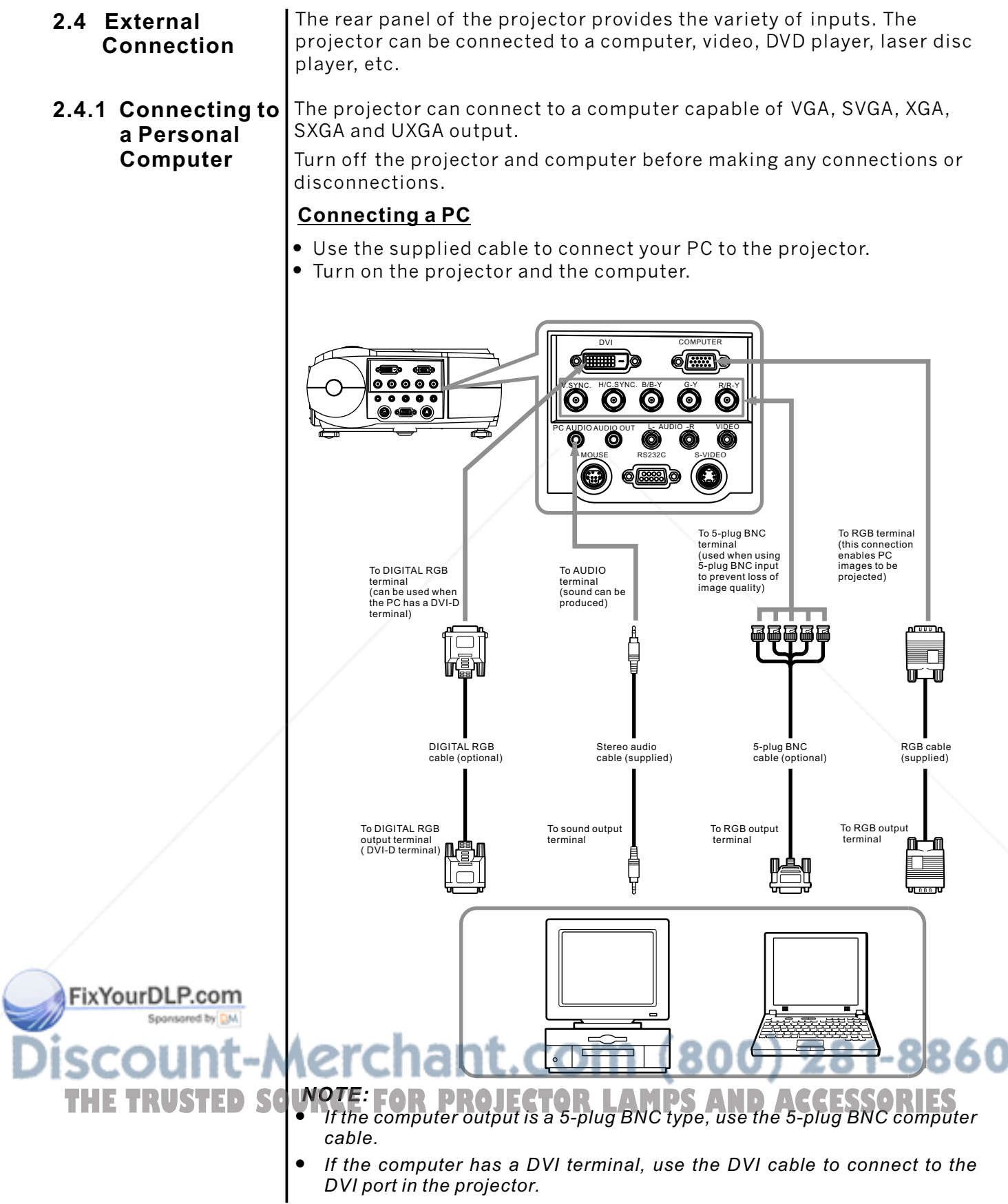

#### *Installation & Setup*

#### **Connecting a Macintosh**

- $\bullet$ Use the supplied signal cable and Macintosh adapter to connect your Macintosh computer to the projector.
- $\bullet$ Turn on the projector and the Macintosh computer.

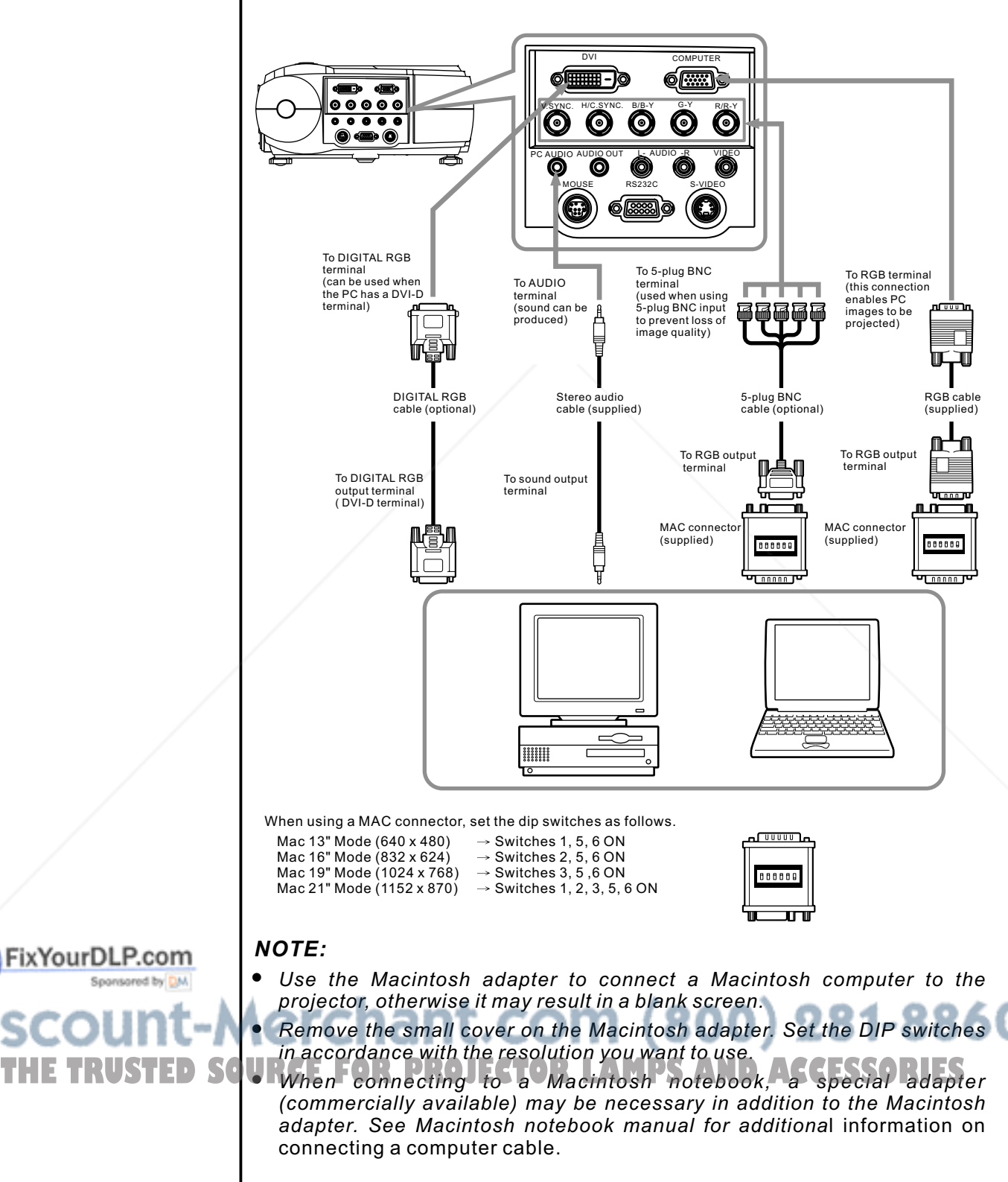

#### **2.4.2 Connecting to a Video/ Laser Disk/ DVD Player**

A VCR, a laser disc player, DVD player, or any other compatible video image source can connect to the projector.

Turn off the projector and video source before making any connections or disconnections.

The projector can receive composite video, S-Video, or component video.

#### **Connecting a Composite Video Source:**

If the video source uses a RCA connector, you will need the RCA cable to connect to the projector. Connect the yellow RCA plug on one end of RCA cable to the projector's video jack, and connect the other end of the yellow RCA plug to your video source.  $\bullet$ 

#### **Connecting a S-Video source:**

If the video source uses S-Video connector, connect one end of the S-Video cable into the S-Video connector of the projector, the other end to the S-Video-out jack of your video source.  $\bullet$ 

#### **Connecting a Component Source:**

Insert three ends of a BNC cable into the projector's B/B-Y, G-Y, R/R-Y jacks. Insert the other ends of the cable into the B/B-Y, G-Y, and R/R-Y jacks on your component video source. (Don't insert any of the cable ends into the H-Sync and V-Sync jacks.)  $\bullet$ 

#### **Connecting an Audio Source:**

Connect the RCA audio cable to the Audio jacks of the projector: insert the white plug into L and the red plug into R jack. Connect the other end of RCA audio cable to your video source.  $\bullet$ 

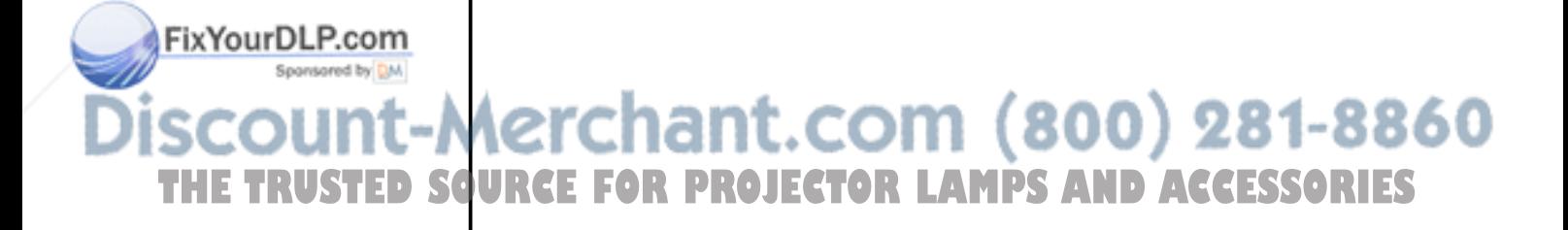

*Installation & Setup*

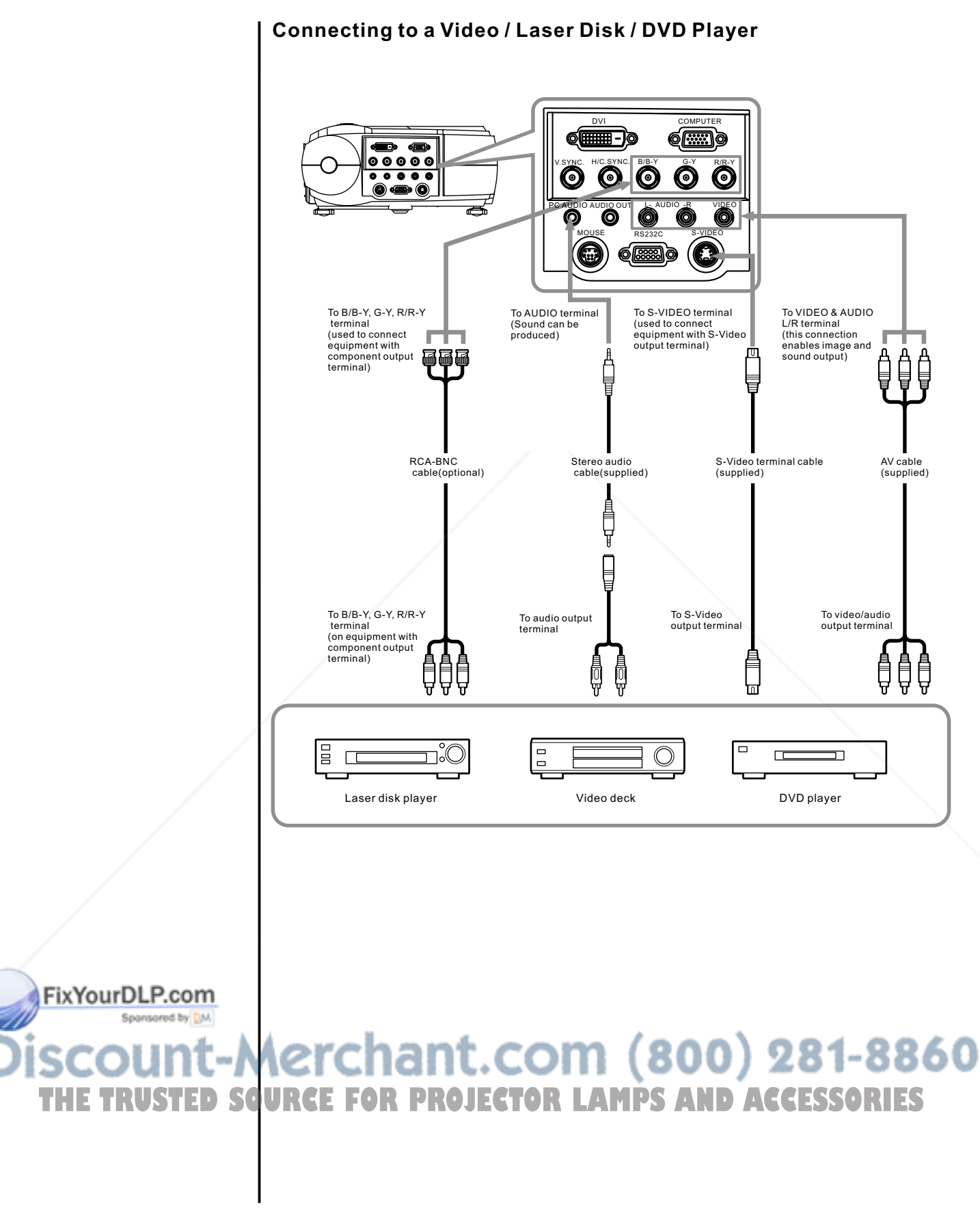

#### **2.4.3 Connecting to External Speakers**

An external speaker system can connect to the projector to gain maximum benefit from the projector's built-in sound function.

Turn off the projector and speaker system if they are on.

- Connecting the stereo audio cable's miniplug to the projector's Audio Out jack.  $\bullet$
- Connecting the other end of the stereo audio cable to the dual male RCA to female adapter.  $\bullet$
- Connecting the RCA plugs to the external speakers. Insert the cable's red plug into the Audio R jack, and the white plug into the Audio L jack.  $\bullet$
- *NOTE: The internal speakers are disabled when an external sound system is used.*

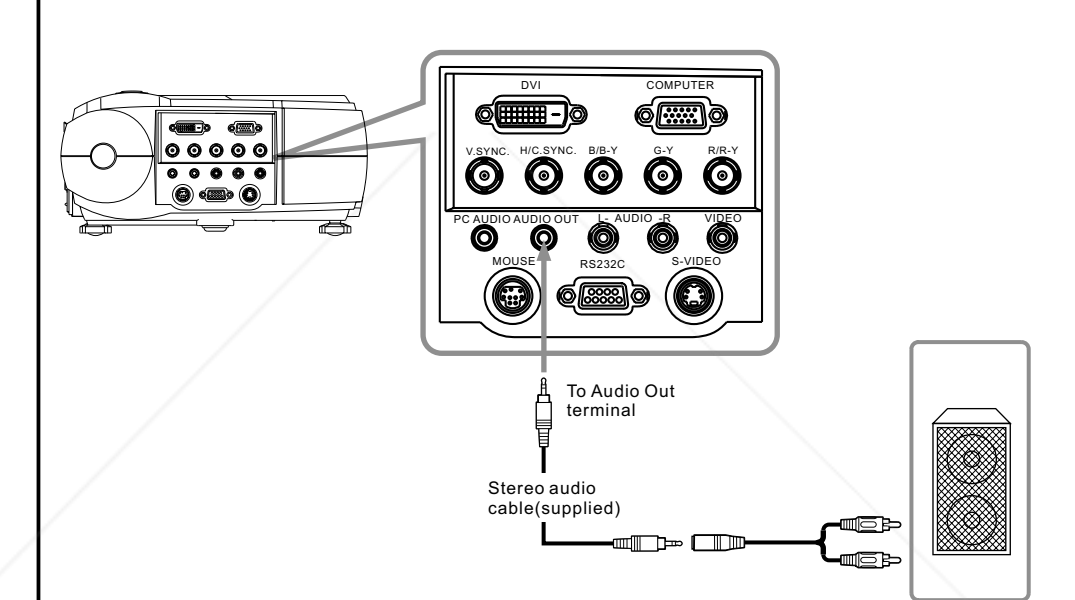

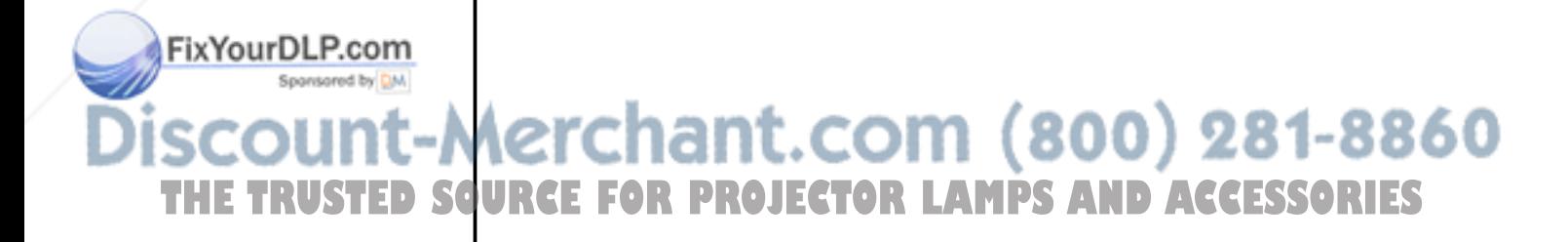

*Installation & Setup*

#### **2.5 Mouse Functions**

The remote control can be used as a wireless mouse by connecting the projector mouse port to the computer mouse port.

#### **Connecting the Mouse:**

- Connecting the big end of the PS/2 mouse cable (9 pin) to the projector mouse port.
- Connecting the small end of the PS/2 mouse cable (6 pin) to the computer's mouse port.  $\bullet$
- For a Macintosh computer, connect the USB mouse or PS/2 mouse.  $\bullet$

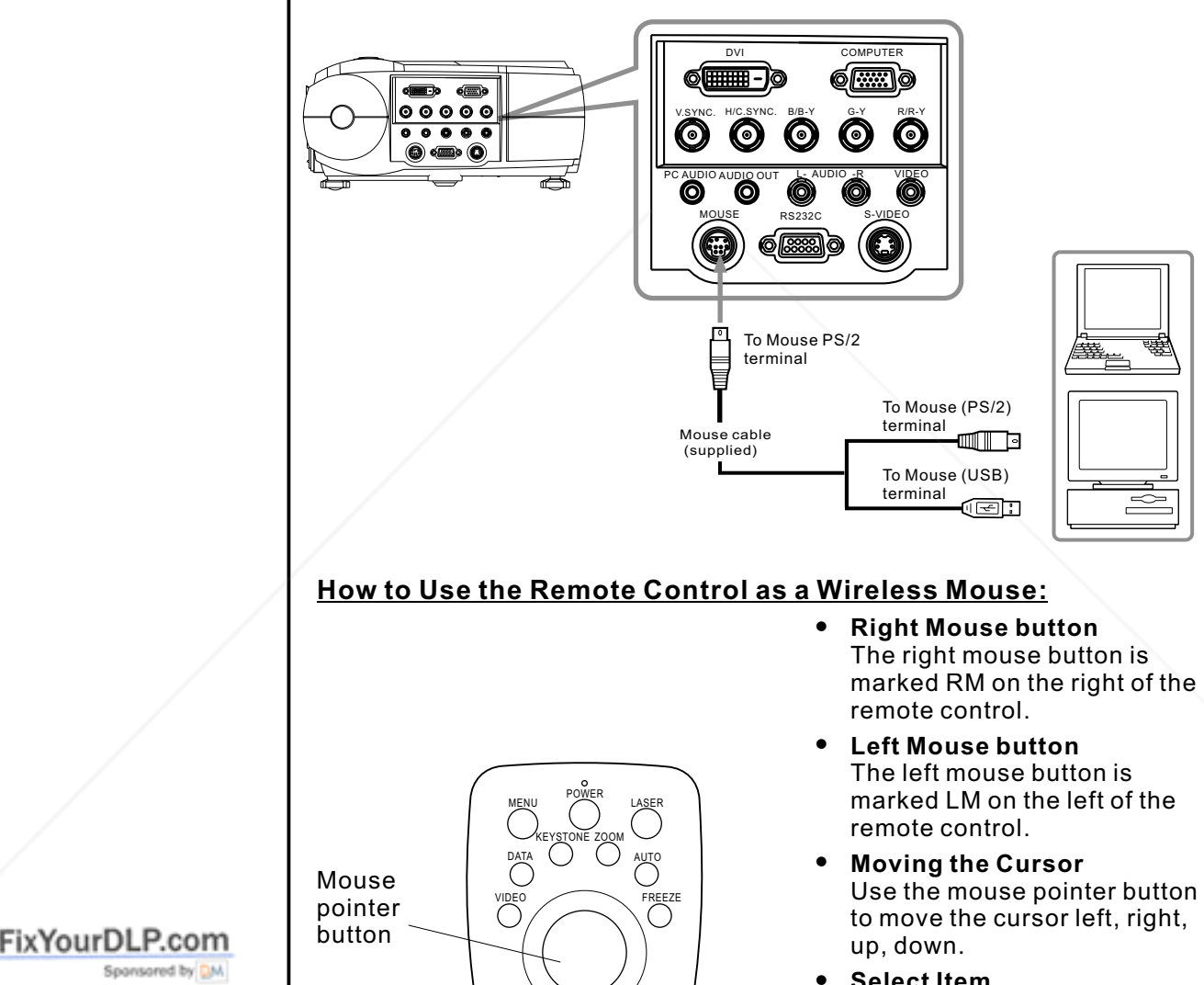

LM RM

VOL+

UP

Left Mouse button

LEFT DOWN VOL - RIGHT

Right Mouse button

ï **Select Item** Move the cursor to item and press the LM button.

**Drag THE TRUSTED SOULEILMOUSER PRODUCER PRODUCER PRODUCER While pressing the LM button,** press the mouse pointer button to drag in the desired direction.

#### **3.1 Projector Basics Front/ Side Features**

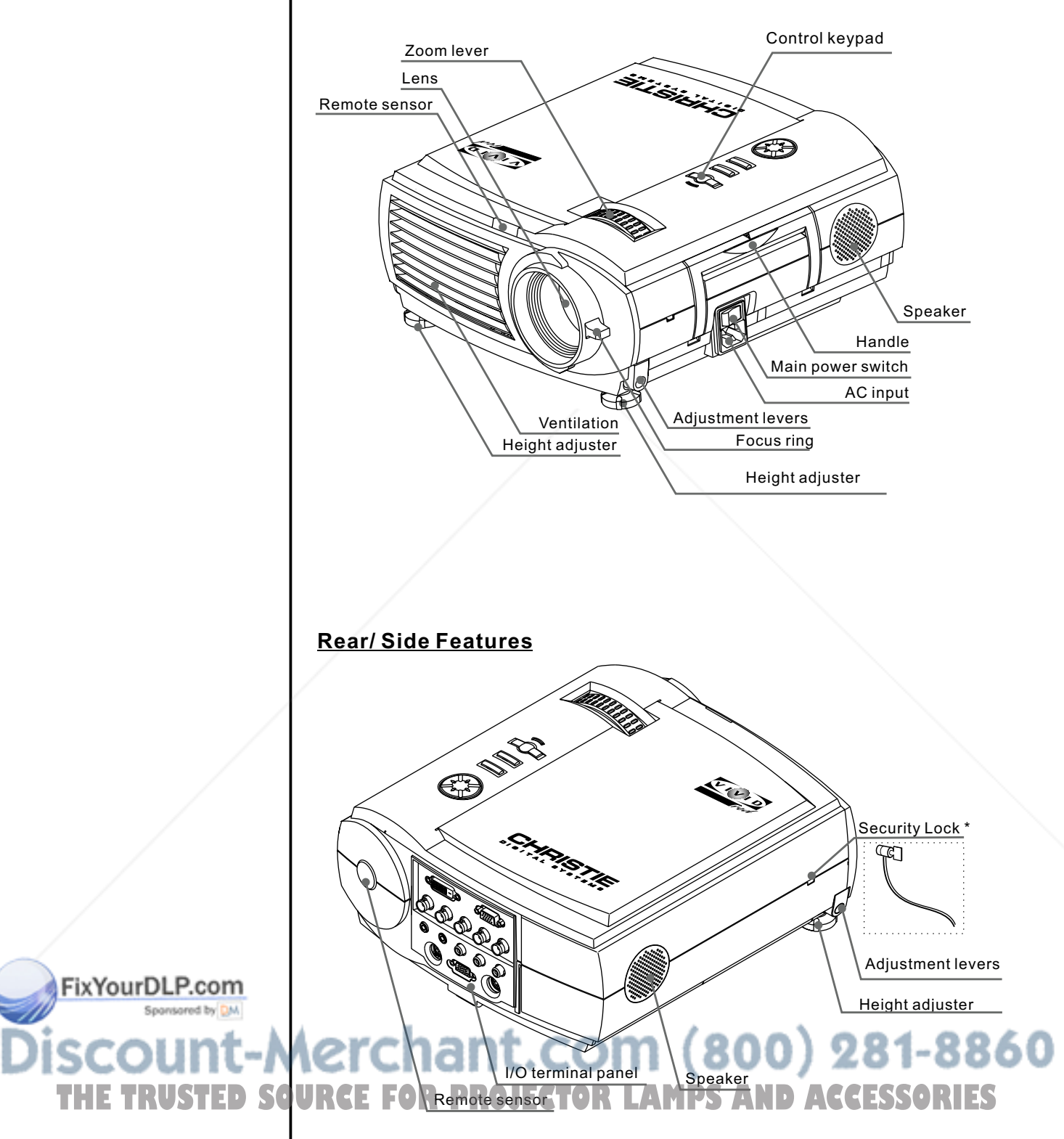

*Security Lock Note:*

*The projector can connect to a commercially available security cable (Kensington's).*

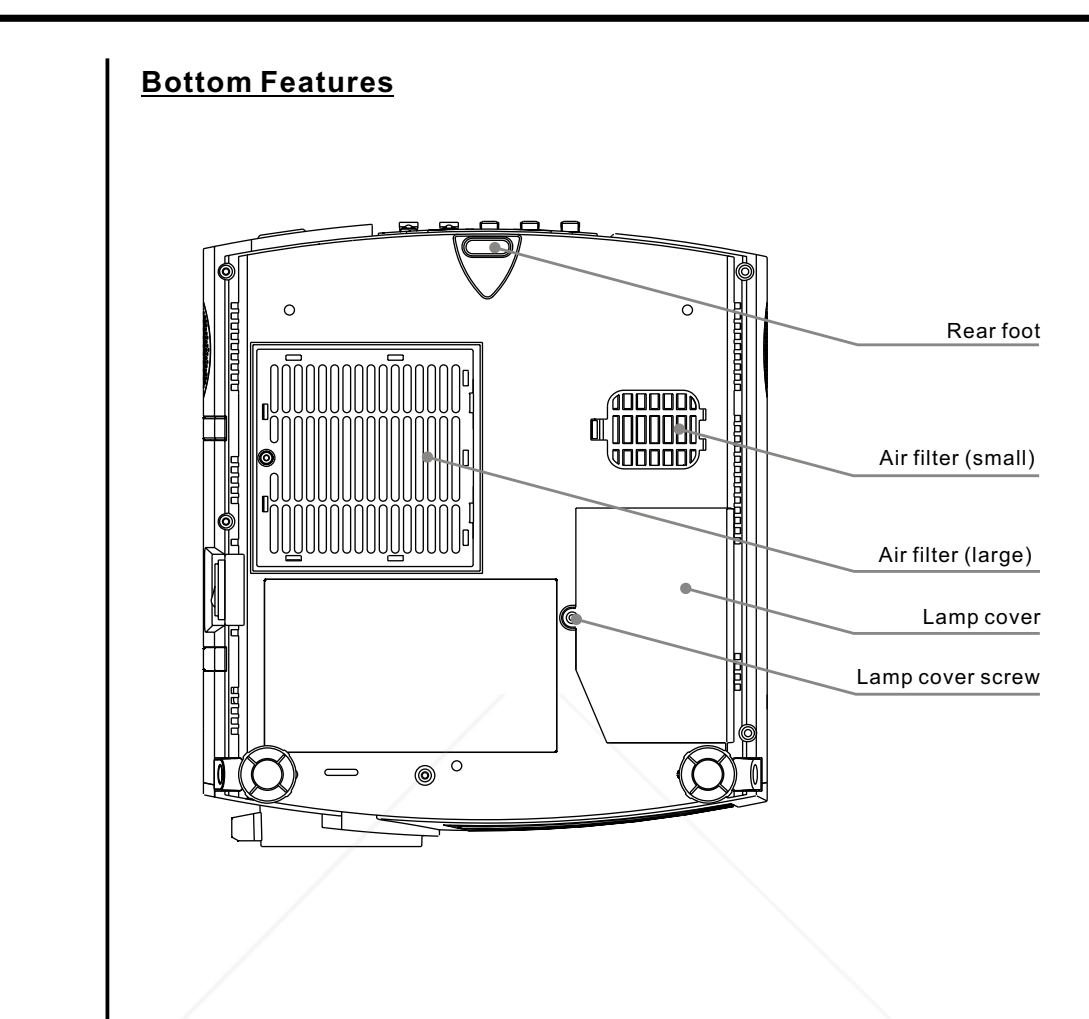

#### **Control Keypad Features**

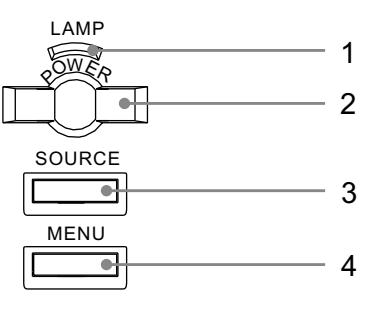

- **1. Lamp Indicator**
- **2. Power Button & Power Indicator** Use this button to turn the power on and off when the main power switch on the side of the projector is switched on and the projector is in standby mode.

#### **3. Source Button** Use the button to select a proper source such as PC, VCR, DVD player, etc.

**4. Menu Button** Displays the menu.

5

- **5. Up, Down, Left, Right Button**
- Use Up, Down to select the menu item you wish to adjust. Use Left, Right button to change the **THE TRUSTED SQURCE FOR PROJECTOR LABORITY INTERNATIONALLY STATES**

FixYourDLP.com

**Spansared by DM** 

## **I/O Terminal Features** DVI COMPUTER 00000<br>00000<br>00000 V.SYNC. H/C.SYNC. B/B-Y G-Y R/R-Y  $\odot$ ര  $\odot$  $\odot$ ⊚ PC AUDIO AUDIO OUT L- AUDIO -R VIDEO (O) MOUSE RS232C S-VIDEO  $\begin{matrix} 0 & 0 & 0 \\ 0 & 0 & 0 & 0 \\ 0 & 0 & 0 & 0 \\ 0 & 0 & 0 & 0 \\ 0 & 0 & 0 & 0 \\ 0 & 0 & 0 & 0 \\ 0 & 0 & 0 & 0 \\ 0 & 0 & 0 & 0 \\ 0 & 0 & 0 & 0 \\ 0 & 0 & 0 & 0 \\ 0 & 0 & 0 & 0 \\ 0 & 0 & 0 & 0 & 0 \\ 0 & 0 & 0 & 0 & 0 \\ 0 & 0 & 0 & 0 & 0 \\ 0 & 0 & 0 & 0 & 0 & 0 \\ 0 & 0 & 0 & 0 & 0 & 0 \\ 0 & 0$ KG)

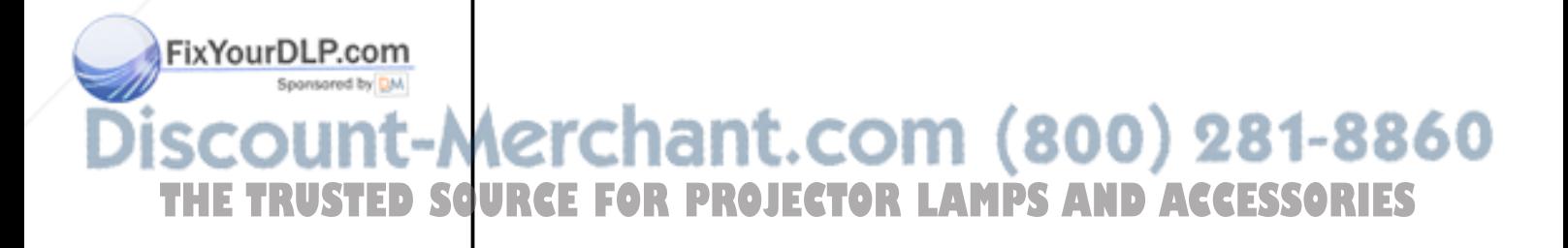

#### **3.2 Turning On & Turning Off The Projector**

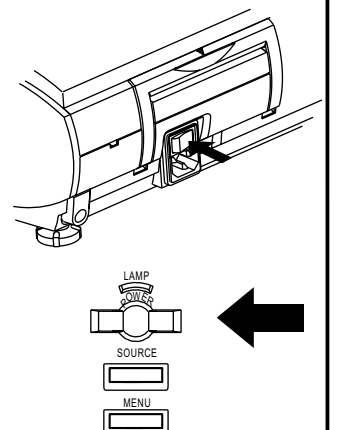

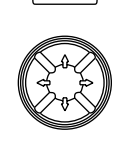

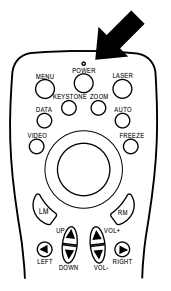

FixYourDLP.com

Before turning on the projector, make sure the video source is turned on and the lens cap is removed. Connect the power cord to the projector.

#### **Turning On the Projector:**

- 1. Turn on the main power switch on the side of the projector, the projector will go into its standby mode and the power indicator will glow orange.
- 2. Press the Power button on the projector control keypad or on the remote control, the power and lamp indicator will glow green and the projector will be ready to use.

#### **Turning Off the Projector:**

1. Press the Power button on the projector control keypad or on the remote control, the message as below will show on screen. Press the Left button to move the cursor to "Power Off" and press Menu button to turn off the projector, and the power indicator will glow orange. After the projector is turned off, the cooling fan will continue to run for 120 seconds and then stop.

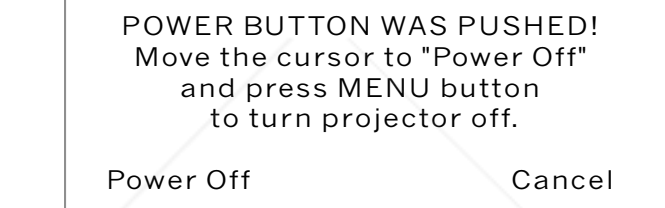

- *NOTE: Do not disconnect the power cord or switch off the main power switch when the cooling fan is still running.*
- *NOTE: If mis-press the Power button, move the cursor to "Cancel" by pressing the Right button and press Menu button to resume. The message will disappear after 10 seconds if there is no response.*
- 2. Switch off the main power switch on the side of the projector and unplug the power cord. The power indicator will go out.

#### **Power and Lamp Status Indicators Messages Chart:**

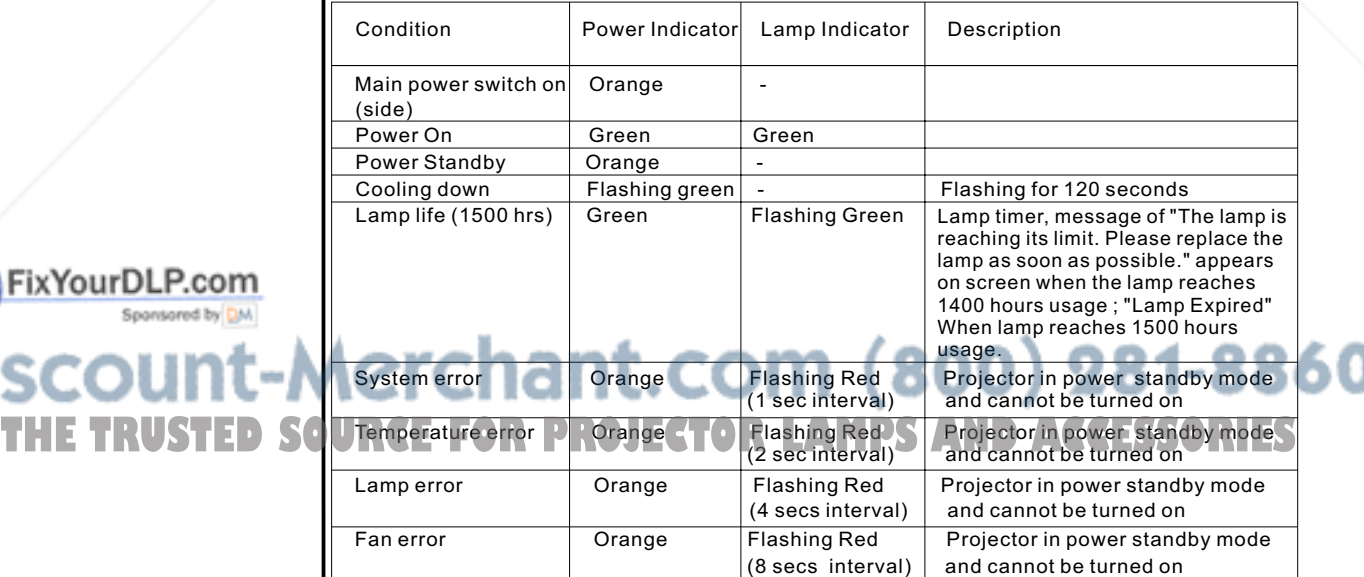

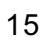

#### **3.3 Basic Operation**

#### **Adjusting the Tilt Feet**

- 1. Lift the front edge of the projector.
- 2. Press the adjustment levers on the front of the projector and hold the levers.
- 3. Lower the front of the projector to desired height and release the lever to lock the tilt feet.
- 4. Fine-adjust the height, use the height adjusters on the front of the projector.

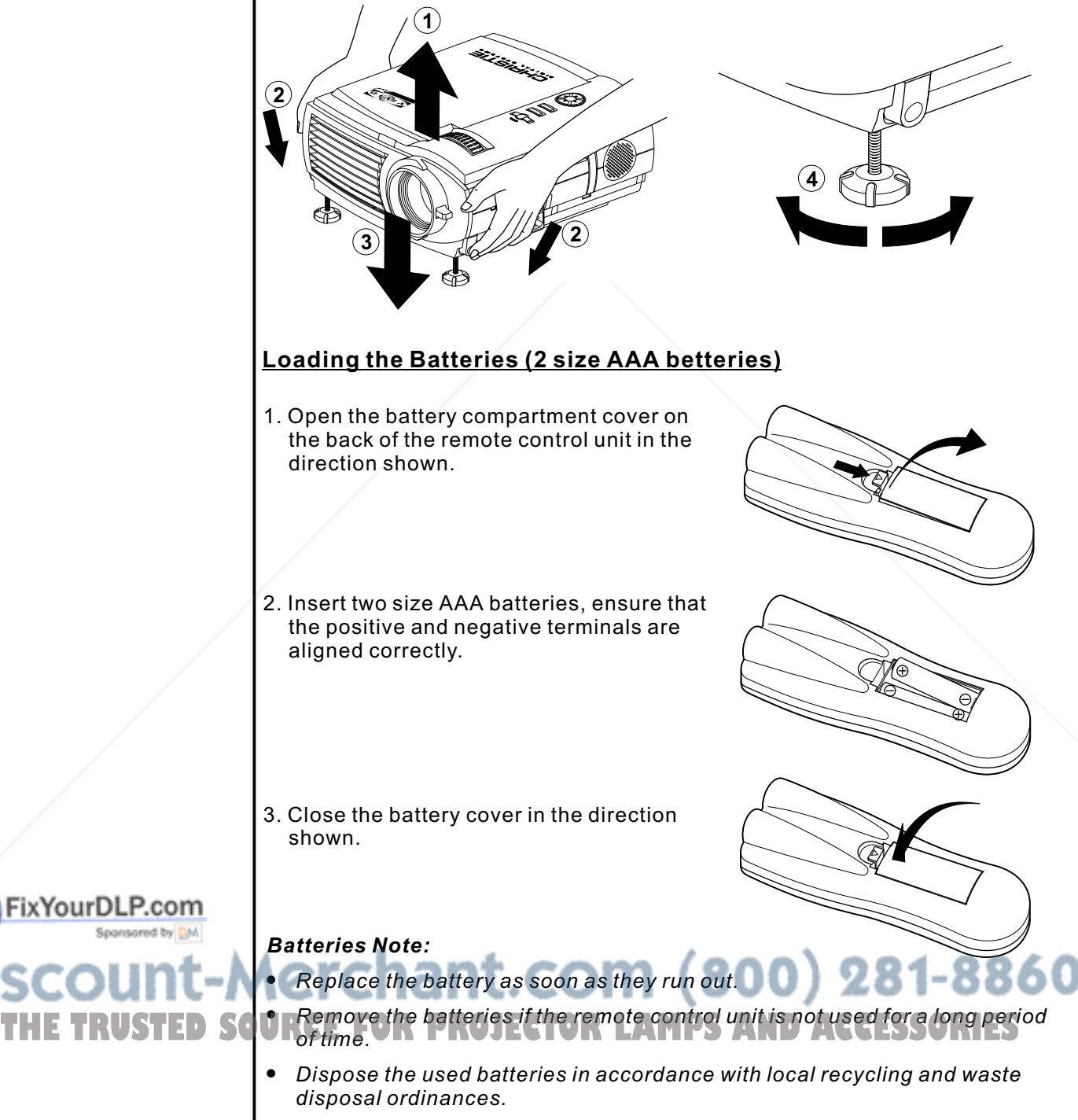

 $\bullet$ *When changing the batteries, use two new batteries of the same type.*

#### **Selecting the Desired Image**

Press the Video button on the remote control to cycle through the video inputs.(Composite, S-Video, Component)

Press the Data button on the remote control to cycle through the RGB graphics inputs. (RGB, Component, DVI)

Press the Source button on the control keypad to start source auto scan through composite Video, S-Video, component video (if connecting BNC with video source), Analog RGB, component RGB (if connecting BNC with computer source), and DVI.

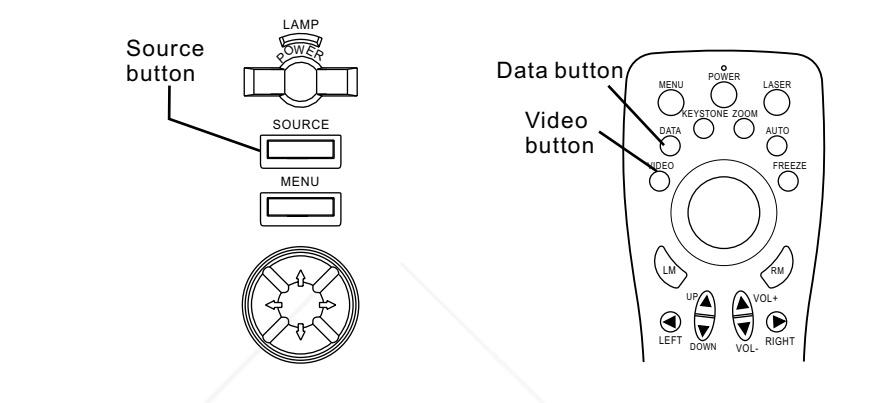

#### **Adjusting the Focus**

Use the focus ring to obtain the best focus.

#### **Adjusting the Zoom of the Image**

Use the Zoom lever to adjust the image size on the screen. Use Keystone correction to keep the image square.

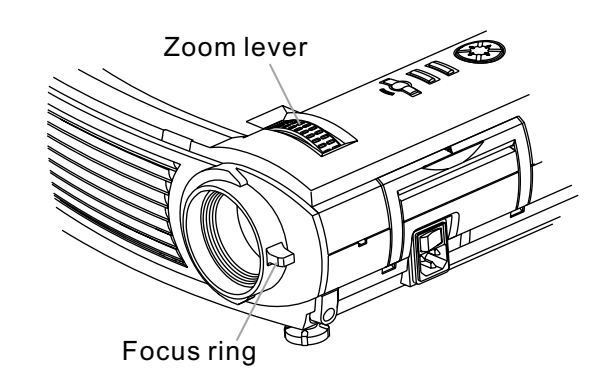

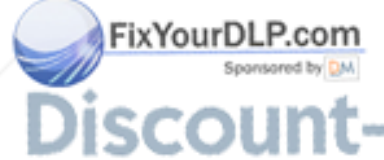

Merchant.com (800) 281-8860 **THE TRUSTED SOURCE FOR PROJECTOR LAMPS AND ACCESSORIES** 

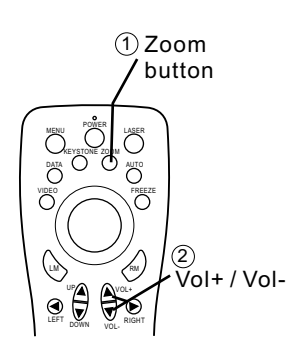

FixYourDLP.com

Spansared by DM

#### **Adjusting Digital Zoom of the Image**

- 1. Press the Zoom button on the remote control.
- 2. Use Vol+ button to enlarge the Image, Volbutton to return the enlarged image to its original size. The zoom ratio can be 10 times the original image size.
- 3. Move the image to the area you wish to see by using the Up/ Down, Left/ Right buttons on the remote control.
- 4. Press zoom button again to cancel the enlargement and return to the normal status.

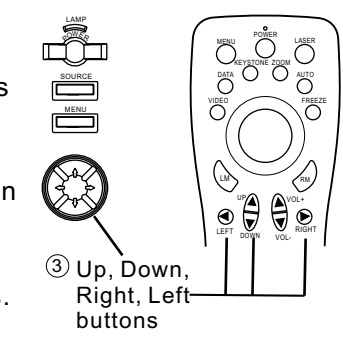

#### **Correcting the Keystone Distortion**

Press the keystone button, And adjustment scale is displayed.

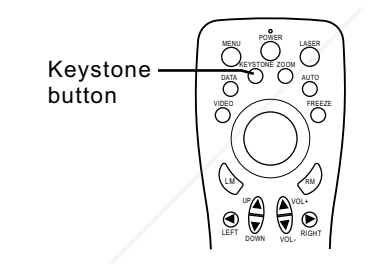

Press Vol+ button to adjust the upper part of the image;

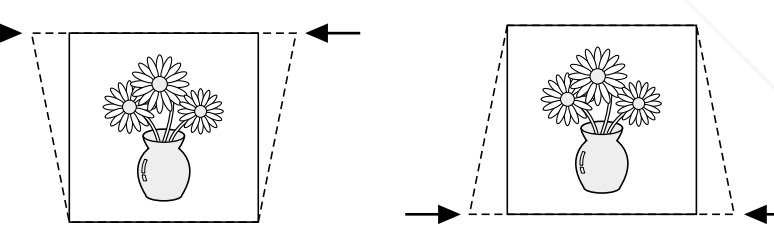

Use Vol- button to correct the lower part of the image.

#### **Adjusting the Volume**

Press the Vol+/ Vol- buttons on the remote control to increase or decrease the volume.

Merchant.com (800) 281-8860-**THE TRUSTED SOURCE FOR PROJECTOR LAMPS AND ACCESSORIES** 

#### **3.4 Remote Control Features**

Front

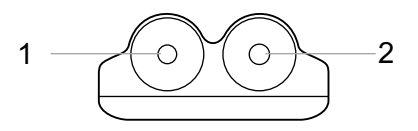

#### **1. Infrared Transmitter**

Direct the remote control to the remote sensor on the projector.

**2. Laser Pointer**

Beams a laser light when "Laser" button is pressed.

#### **3. Power Button**

While the power is applied, main power switch on the side of the projector is switched on, use this button to turn on/ off your projector.

#### **4. Laser Button**

Press and hold this button to activate the laser pointer.

#### **5. Menu Button**

(1) Displays the menu for various adjustment. (2) Return to the sub-menu. (3) Exit from the menu

#### **6. Video Button**

Press this button to select a proper video source. The video sources sequence is: Composite video, S-Video, and Component video.

#### **7. Data Button**

FUse the buffon to select a proper data source. The data sources sequence is Analog RGB, component RGB, and DVI.

#### **8. Keystone Button**

Press the keystone button and a keystone scale **Thess we revalue button and a revalue PROJECTO Button TPS AND ACCESSORIES** buttons to correct the keystone distortion, and make the image square.

#### **9. Zoom Button**

DATA

5

6 7 8 KEYSTONE ZOOM

 $LM$   $R$ 

 $13$  -14

UP

LEET V V RIGHT DOWN VOL-

CHRISTIE

 $15 - 16$   $\sqrt{7}$   $\sqrt{9}$   $\sqrt{9}$   $\sqrt{20}$   $\sqrt{100}$   $\sqrt{20}$   $\sqrt{20}$   $\sqrt{20}$   $\sqrt{20}$   $\sqrt{20}$   $\sqrt{20}$   $\sqrt{20}$   $\sqrt{20}$   $\sqrt{20}$   $\sqrt{20}$   $\sqrt{20}$   $\sqrt{20}$   $\sqrt{20}$   $\sqrt{20}$   $\sqrt{20}$   $\sqrt{20}$   $\sqrt{20}$   $\sqrt{20}$   $\sqrt{20}$  $\frac{17}{\frac{185}{\frac{185}{\frac{1$ 

VOL+

AUTO

REEZ<br>C

4 3

10  $\overline{a}$ 

11 12

Press this button and a zoom ratio scale pops up. Use "Vol+", "Vol-" button to select the zoom ratio, "Up", "Down", "Left", "Right" buttons to move the center of the image.

#### **10. Auto Button**

Press this button to auto adjust the image.

**11. Freeze Button**

This button will freeze a picture. Press again to resume motion.

**2. Mouse Pointer Button 1** When you are in computer mode, this button

works as a computer mouse.

#### **13. Left Mouse (LM) Button**

This button corresponds to the left mouse click when in computer mode.

**14. Right Mouse (RM) Button** This button works as the right mouse click when

in computer mode.

- **15. Left Button** Adjust the value in the sub-menu.
- **6. Right Button 1** (1) Adjust the value in the sub-menu. (2) Move to the sub-menu.
- **17. Up/Down Button**
- Select the menu of the item you wish to adjust.

#### **18. Volume up/Volume down (Vol+/Vol-) Button PS AND ACC**

Adjust the volume scale when menu is not displayed.

#### **Range of Use of the Wireless Remote Control**

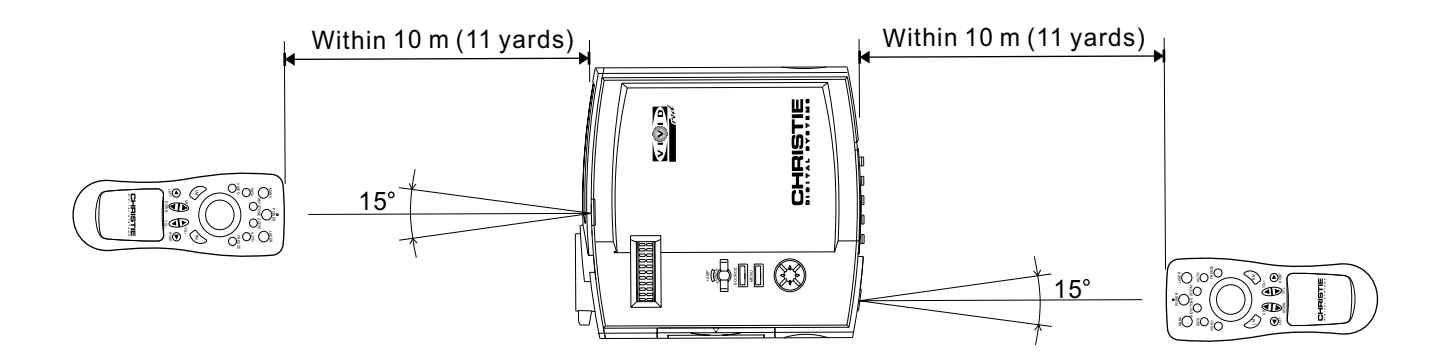

#### 1. Press Menu button. **3.5 Using The Menu**

FixYourDLP.com

The menu screen is displayed.

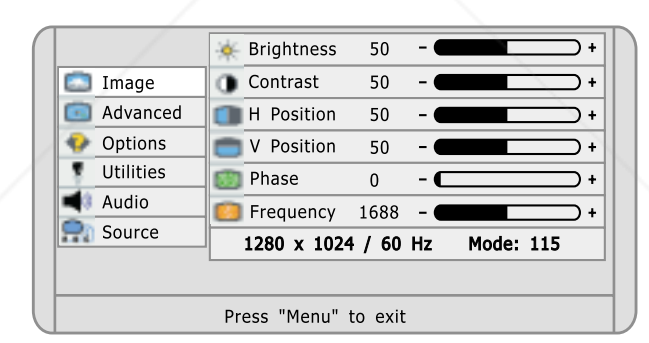

Example: When RGB is selected for the input source.

- 2. Select the menu item you wish to adjust with **Up /Down** buttons on the remote control or on the control keypad
- 3. Press the **Right** button to go into the sub-menu
- 4. Use **Left / Right** button to adjust the sub-menu scale.
- 5. Press **Menu** again to go back to the previous level.

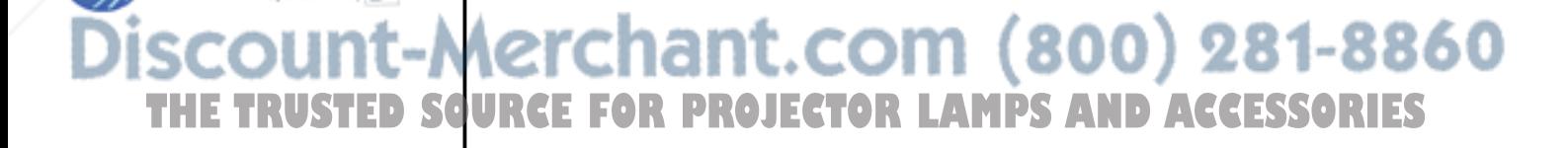

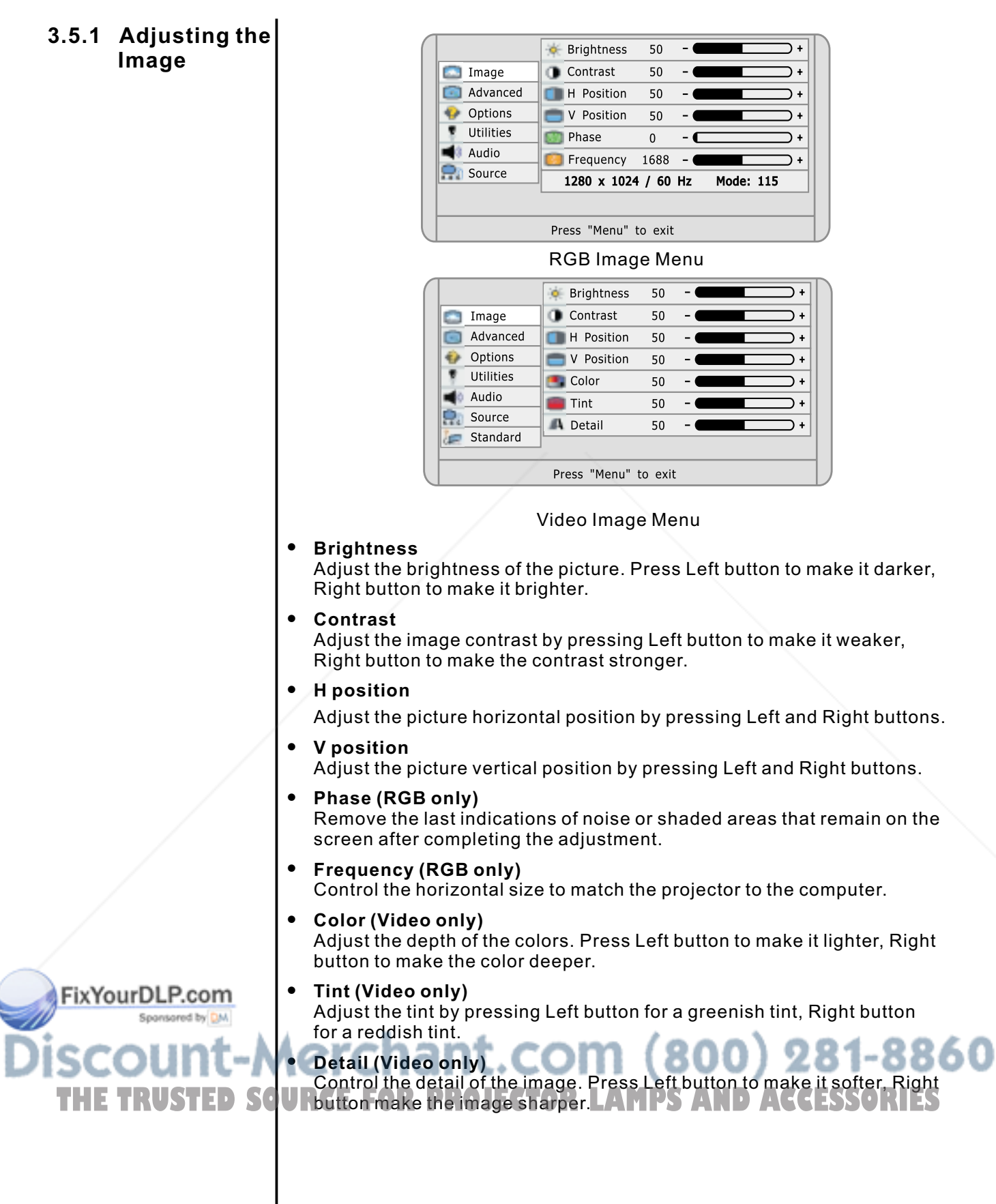

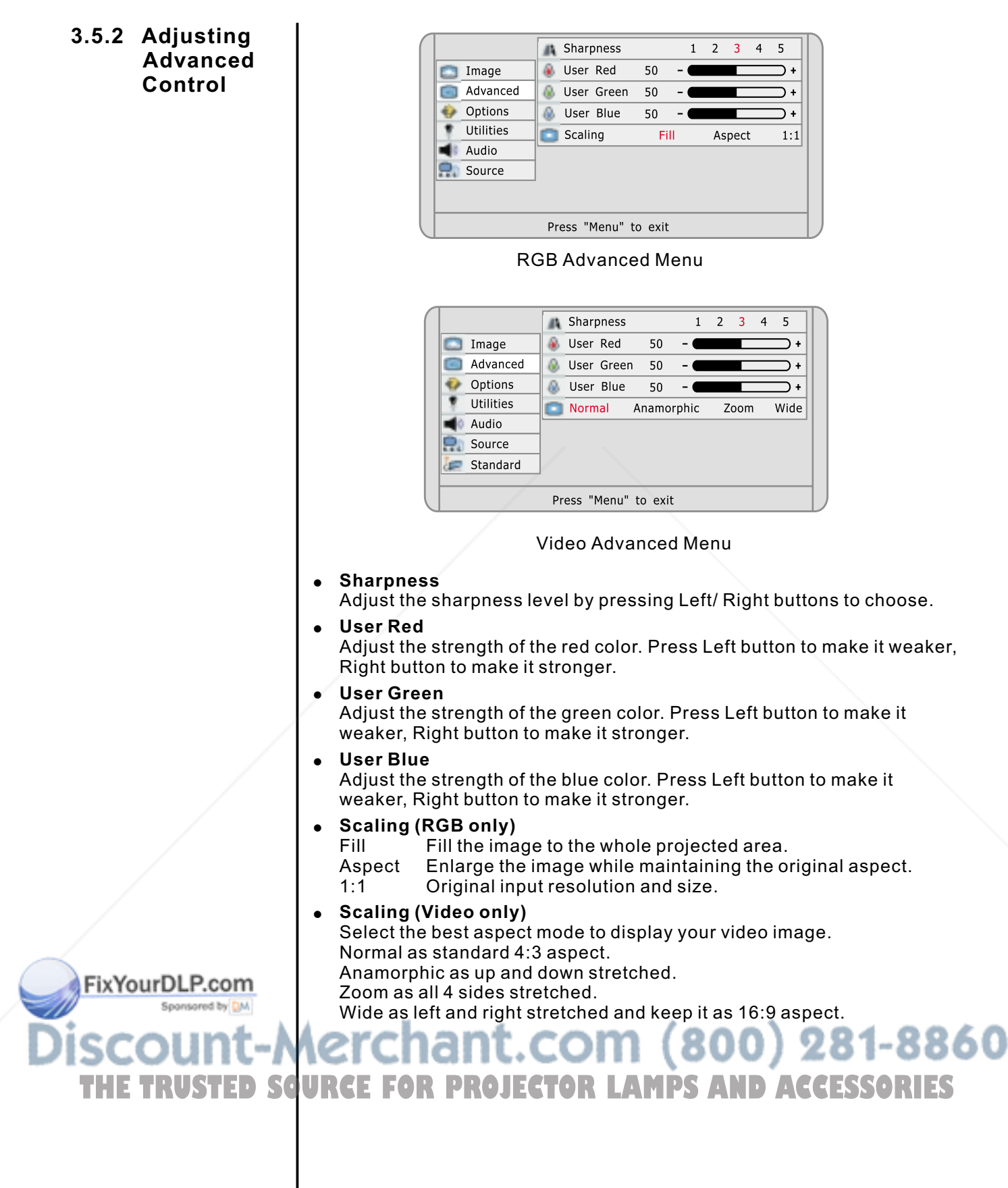

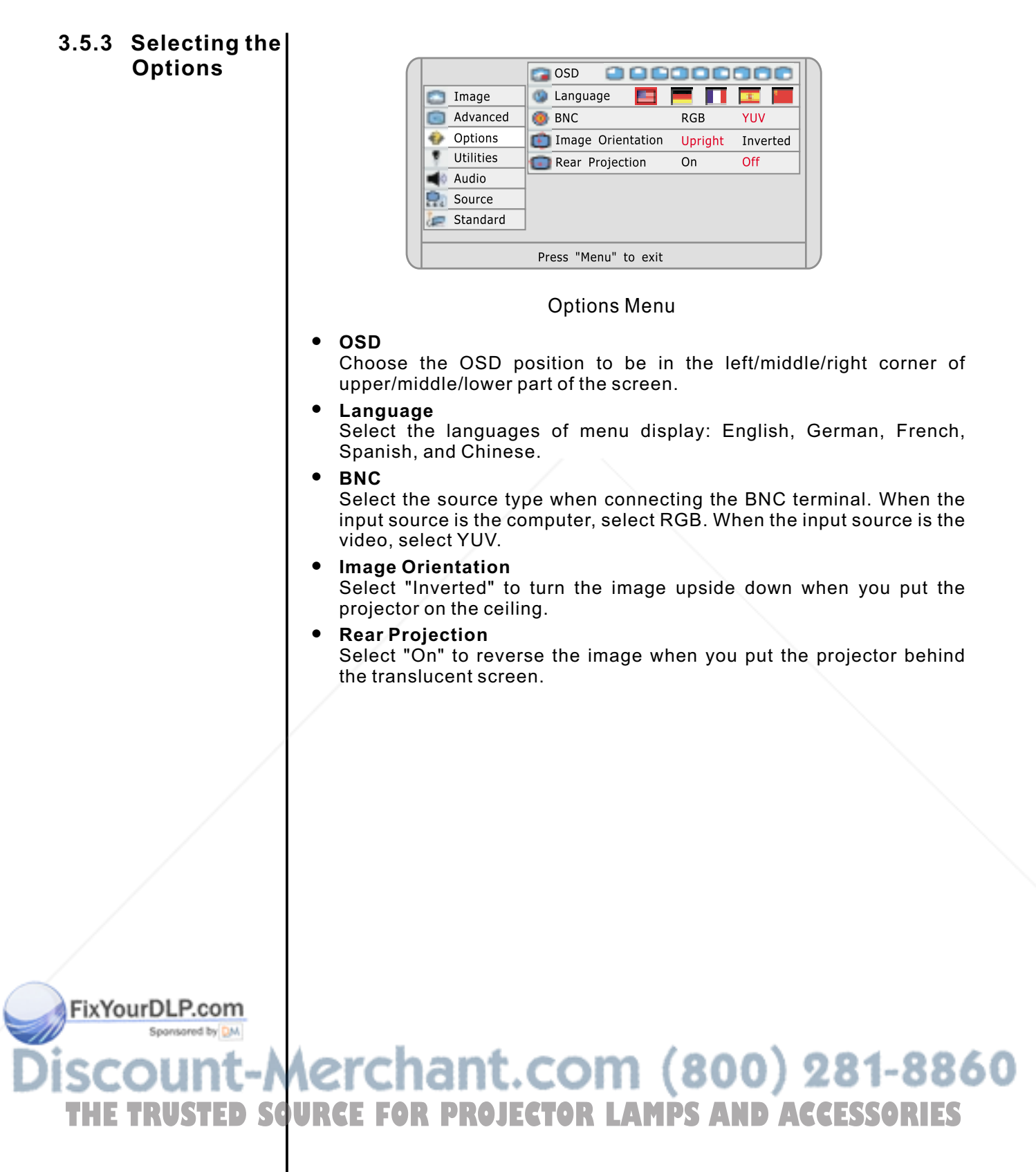

#### **3.5.4 Setting the Utilities**

FixYourDLP.com

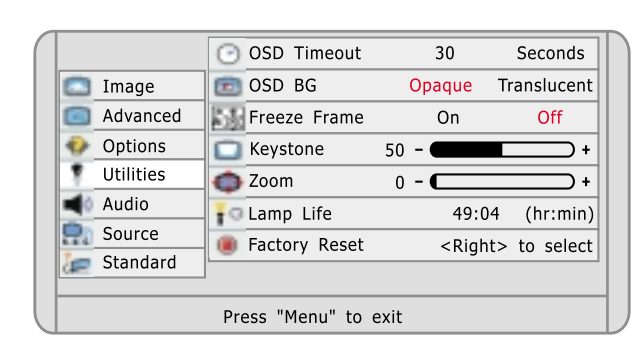

#### Utilities Menu

- $\bullet$  $\bullet$ **OSD Timeout OSD Background** Select how long you wish your OSD will be displaying on the screen.
	- Select the OSD background to be opaque or translucent.
- $\bullet$ **Freeze Frame** Freeze the picture by selecting "On", cancel it by selecting "Off".
- $\bullet$ **Keystone**

Correct the keystone distortion. Press Left/ Right buttons to correct the keystone distortion, and make the image square.

The maximum keystone correction is 15 degrees upward and downward with the projector placed horizontally on the ground plane.

 $\bullet$ **Zoom**

> Use the zoom scale to enlarge the image or to return the enlarged image to its original size. The zoom ratio can be 10 times the original image size.

Move the image to the area you wish to see by using the Up/Down, Left/ Right buttons on the remote control or control keypad.

- $\bullet$  $\bullet$ **Lamp Life** Indicates how many hours the current lamp has been used.
	- Back to the factory default. **Factory Reset**

## -Merchant.com (800) 281-8860 **THE TRUSTED SOURCE FOR PROJECTOR LAMPS AND ACCESSORIES**

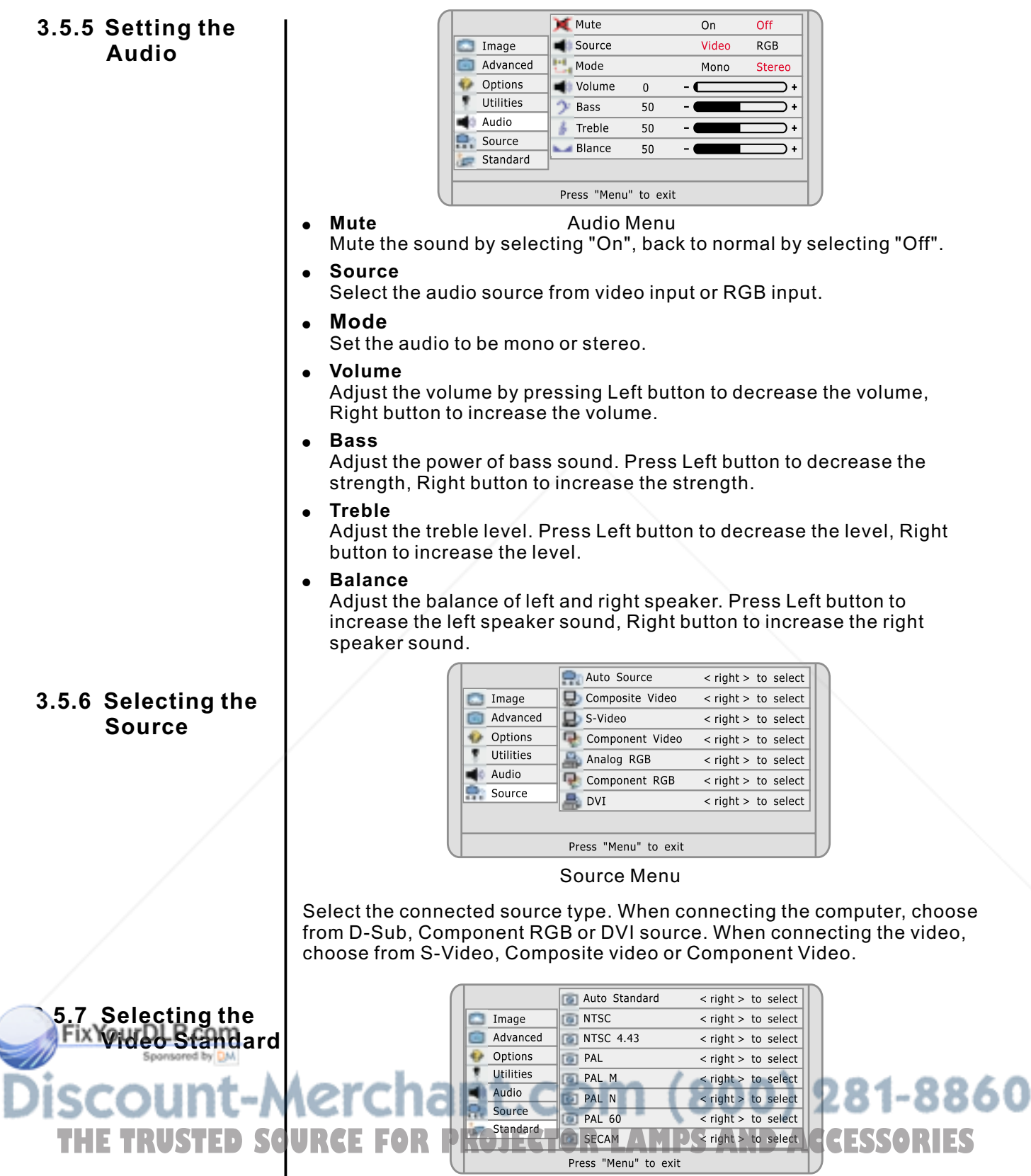

Standard Menu - Video only

Select the video broadcasting format. Set on Auto Standard for normal use.

## 4. Maintenance & Care

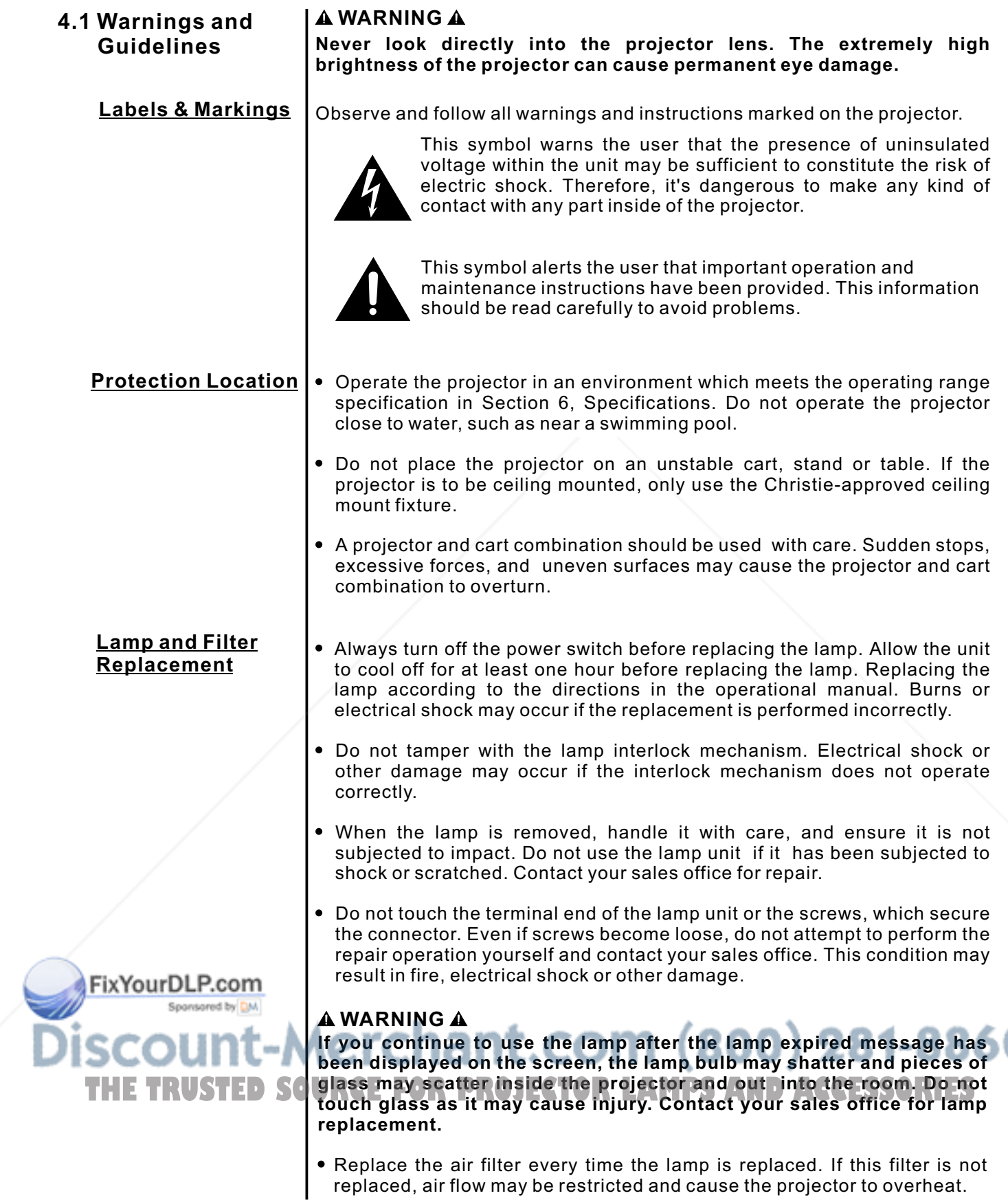

п

#### *Maintenance & Care*

#### **Power Cord and Attachments**

- Only use attachments or accessories recommended by Christie, such as the specific power cord supplied. Use of other attachments or accessories with this projector may result in the risk of fire, shock or personal injury.

#### **WARNING**

**Use only the AC power cord supplied. Do not attempt operation if the AC supply and cord are not within the specified voltage and power range.(see section 6)**

- - Do not allow anything to rest on the power cord. Locate the projector where the cord can not be abused by persons walking on it or objects rolling on it.
- - $\bullet~$  Operate the projector at the specified voltage only. Do not overload power outlets and extension cords as it can result in fire or shock hazards.
- - $\bullet~$  The projector is equipped with a three wire plug having a third (grounding) pin. This is a safety feature. If you are unable to insert the plug into the outlet, contact an electrician to have the outlet replaced. Do not defeat the safety purpose of the grounding-type plug.
- - Always turn off the power before connecting cables and other connections. Read the instruction manuals of the other equipment connected to the projector thoroughly. Fire or electrical shock may occur when these operations are performed if the main power is turned on.
- - Do not touch the electrical plug when there is thunder or lighting. Touching the projector in this condition may cause electrical shock.
- - Do not place the electrical cord near a heater or other objects that generate high temperatures.
- -Inspect the electrical plug periodically. Fire or electrical shock may occur if the insulation on the electrical plug becomes defective.
- -Always pull out the electrical plug when the unit is not used for a long period of time. If the plug is not removed, the insulation may deteriorate and cause electrical shock or a fire due to current leakage.
- - Always grasp the plug firmly and never pull on the electrical cord to remove the electrical plug from the wall outlet. If the cord is pulled, it may be damaged and cause fire or electrical shock.

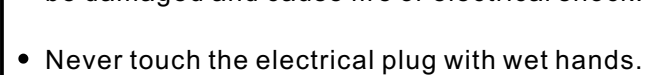

ant.com (800) 281-8860 **PROJECTOR LAMPS AND ACCESSORIES** 

ixYourDLP.com

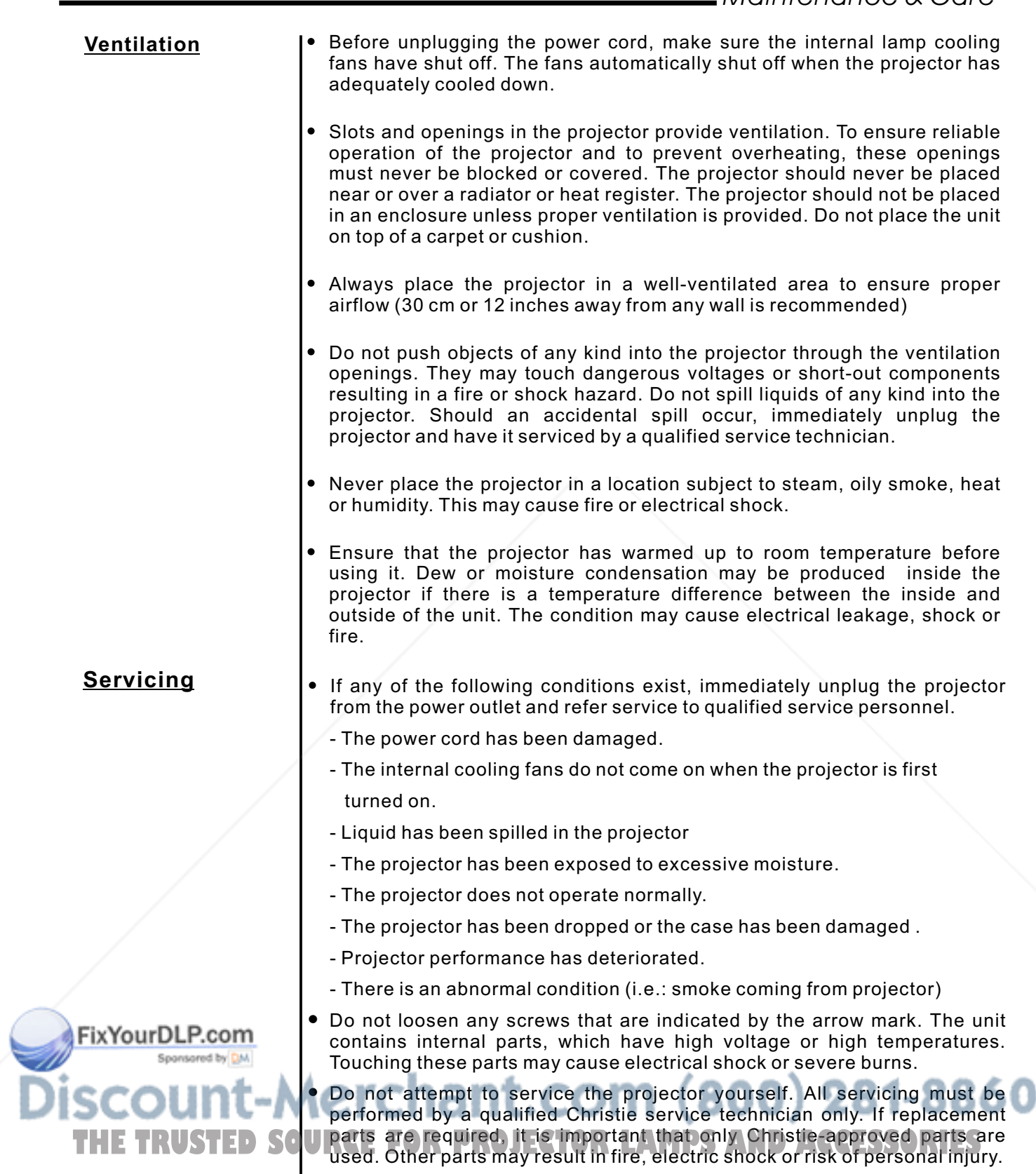

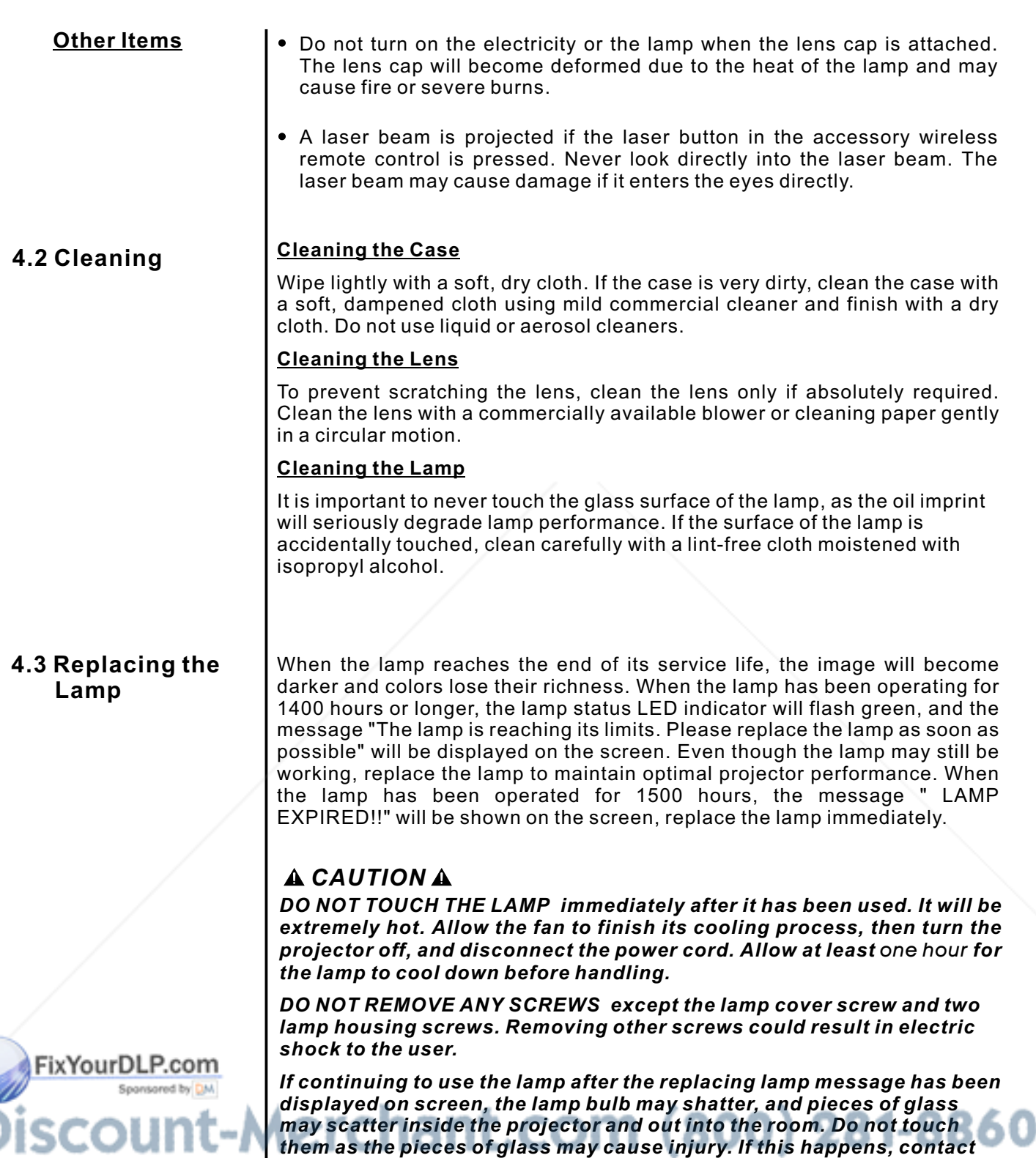

THE TRUSTED SO*URKLeelerfor lamp replacement.*AMPS AND ACCESSORIES

#### **To Replace the Lamp:**

- 1. Loosen the lamp cover screw and remove the lamp cover.
- 2. Loosen the two screws securing the lamp housing. Remove the lamp housing by pulling on the handle.
- 3. Insert a new lamp housing until it is plugged into the socket.
- 4. Secure it in place with the two screws.
- 5. Re-attach the lamp cover.
- 6. Tighten the lamp cover screw.
- 7. Reset the lamp timer.

#### **To Reset the Lamp Timer:**

1. Press Left button, Menu button, and Up button within one second on the control keypad or remote control to enter engineering menu as shown:

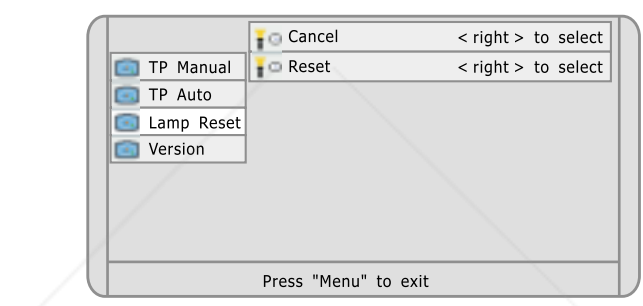

- 2. Go to lamp reset sub-menu and move the cursor to Reset option. Press Right button to select.
- 3. Lamp timer will reset to 0 hour usage.

#### **4.4 Replacing the Air Filter**

ixYourDLP.com **Constraint No.** 

There are two air filter sponges in the bottom of the Vivid Red projector to capture dust or dirt and should be replaced whenever the lamp module is replaced. The temperature will rise and the lamp will fail to light when the air filters inside of the projector become dirty and clogged. Replacement will be required more often if the projector is used in the a particularly dusty environment.

- 1. Unplug the power cord from the socket.
- 2. Remove the small filter holder and unscrew the big air filter screw.
- 3. Detach the air filters.
- 4. Replace the air filters.

6. Re-install the filter covers.

5. Install the air filters.

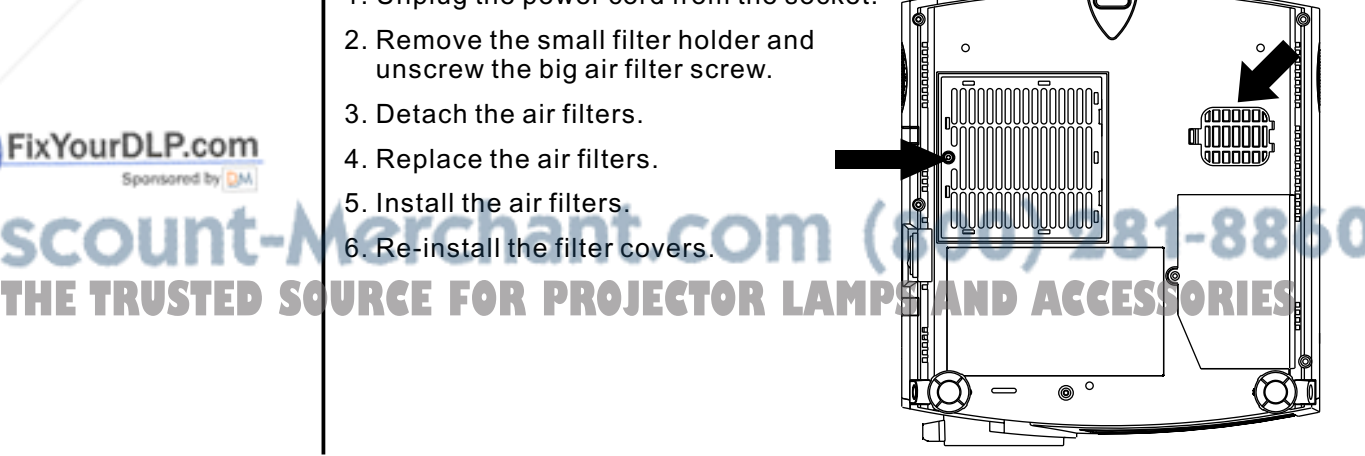

## 5. TROUBLESHOOTING

#### **5.1 Common Problems & Solutions**

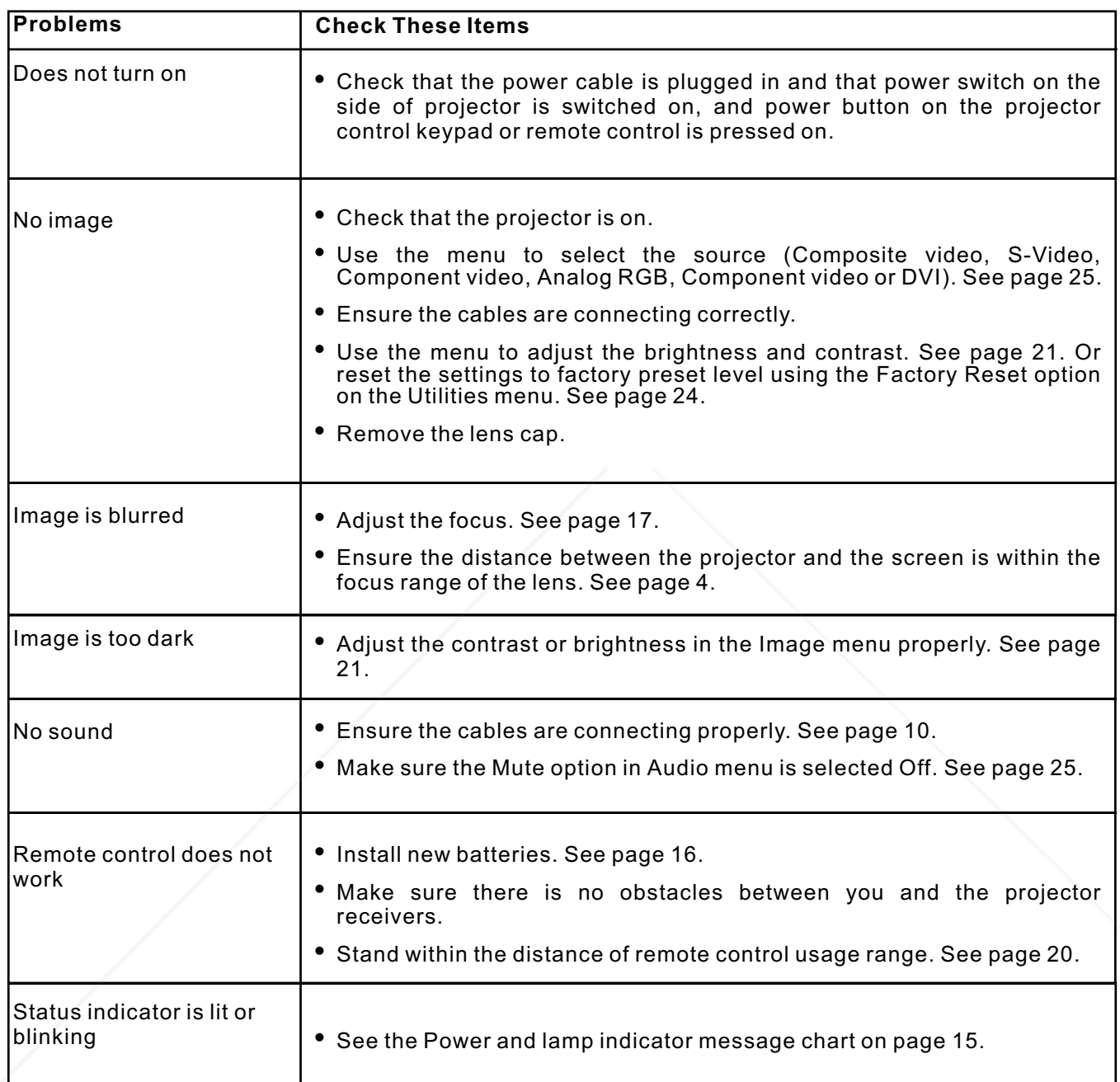

FixYourDLP.com insored by DM

## **SCOUNT-Merchant.com (800) 281-8860**<br>THE TRUSTED SOURCE FOR PROJECTOR LAMPS AND ACCESSORIES ١H

## 6. SPECIFICATION

#### **6.1 Specifications**

Model Number: Vivid Red Display Technology 10.9" LCOS D-ILA x 3 Resolution **SXGA** (1365 x 1024) Brightness Uniformity | 85% typical Screen Size 1 30" - 300" Throw Distance 1.2 - 16m Keystone Correction  $\qquad 1 \qquad \pm 15$  degree Digital Zoom 10X H-Sync Range 15 - 100 kHz V-Sync Range 150 - 100 Hz Dot Clock  $\begin{array}{ccc} \text{162 MHz} \end{array}$ Sound Output **1** 2W Stereo x 2

Power Consumption | 380 W (Max)

Weight **6.8 kg (12.8 lbs.)** Audible Noise **1** 38dB typical Spansared by DM

Projection Lamp 200W UHP lamp, 1500 hours typical Brightness 1100 ANSI lumens typical Contrast Ratio 500:1 (full on / full off) typical Aspect Ratio **Standard 4:3 and wide screen 16:9** Projection Lens (Zoom) F=2.5, f=36 - 45mm, zoom ratio1.3, Manual Focus /Manual Zoom Remote Control **Full functionality IR remote with mouse control and laser pointer** Video Compatibility | NTSC / NTSC4.43 / PAL / PAL-M/ PAL-N / PAL 60 / SECAM / HDTV 720p Computer Compatibility UXGA / SXGA / XGA / SVGA / VGA / MAC Terminals Inputs **PC Input: D-sub15 pin x 1** Audio Input: RCA x 2 Video Input: RCA x 1 S-Video x 1 Component Input x 1 Digital Computer x 1 (DVI) Mouse port Terminals Outputs **Audio Output: Mini jack x 1** Voltage 100 - 240 VAC, 50 - 60 Hz universal Dimensions 12.7"(L) x 11.5"(W) x 5.3"(H) 324 mm (L) x 293 mm (W) x 136 mm (H) Approvals FCC Class B, UL, cUL, CE, TUV **Examples List Com State Com** User Manual, Laser Pointer remote control, Power/ Computer/ Stereo Audio / S-Video / Composite Video cable, Monitor Adapter for Macintosh (DIP-SW), Dual Male RCA to Female 3.5mm adapter, PS/2 - USB mouse cable {800}281-88 дU лн

THE TRUSTED SOURCE FOR PROJECTOR LAMPS AND ACCESSORIES

## 7. Appendices

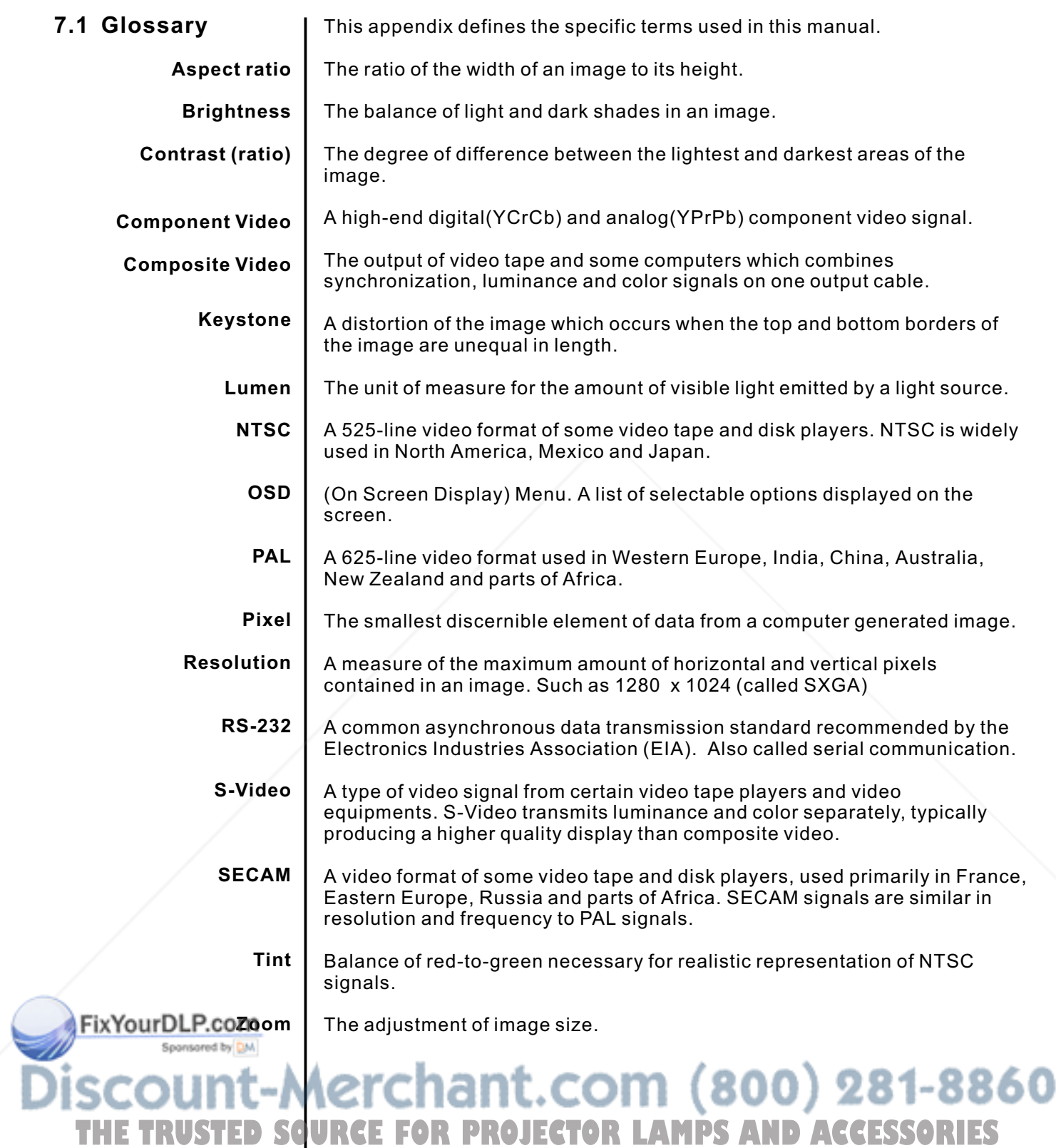

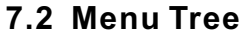

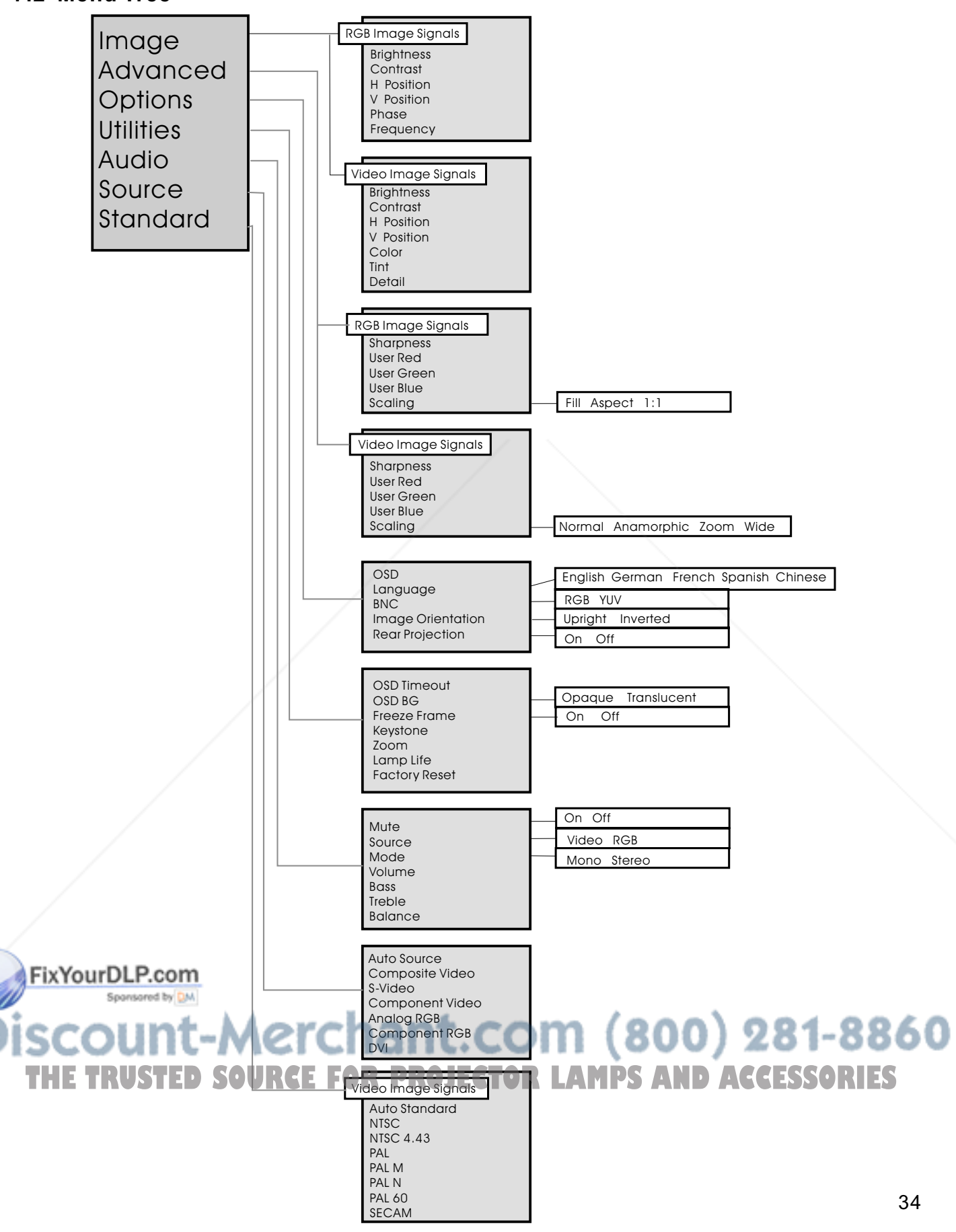

#### **7.3 Throw Distance**

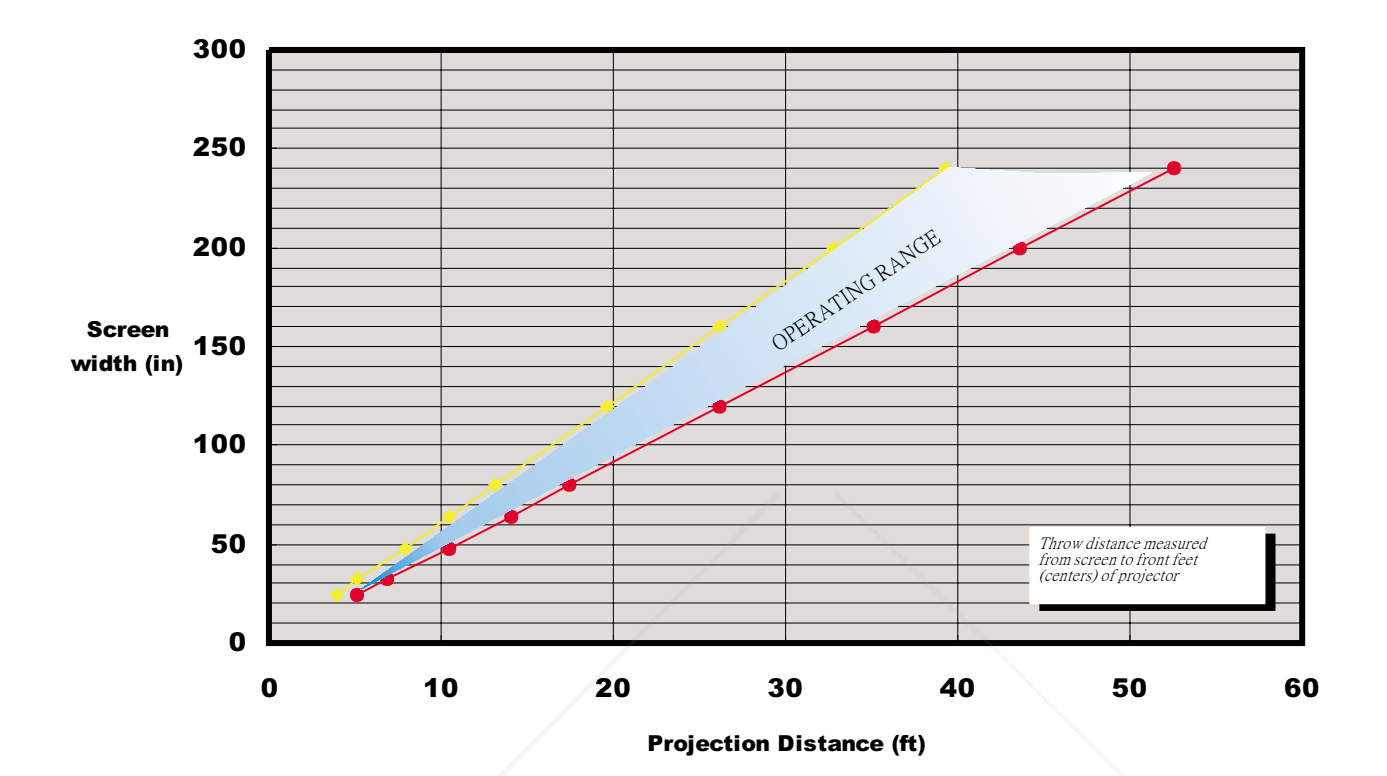

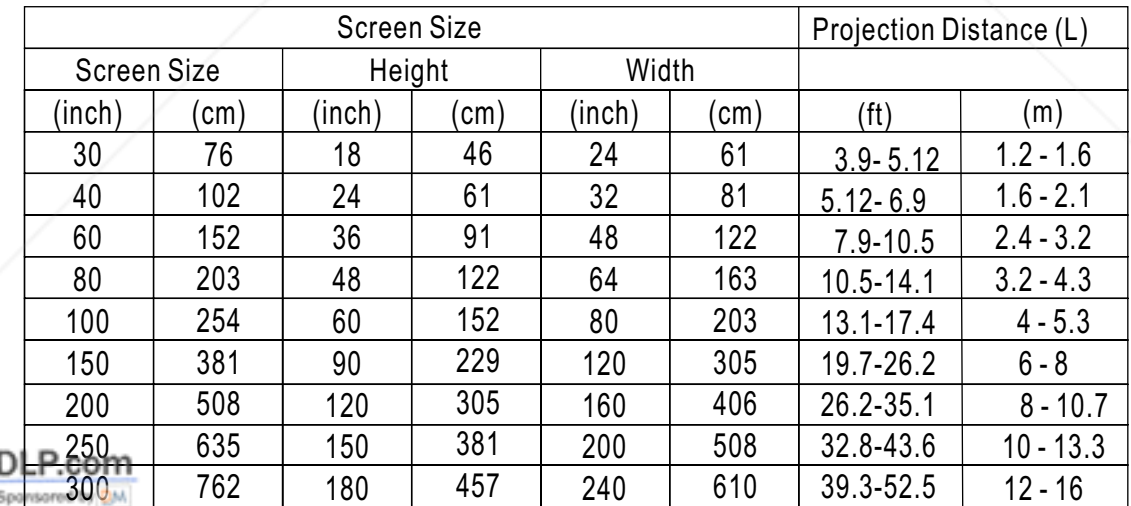

THE TRUSTED SOURCE FOR PROJECTOR LAMPS AND ACCESSORIES

FixYourl

#### **7.4 Serial Communication Cable**

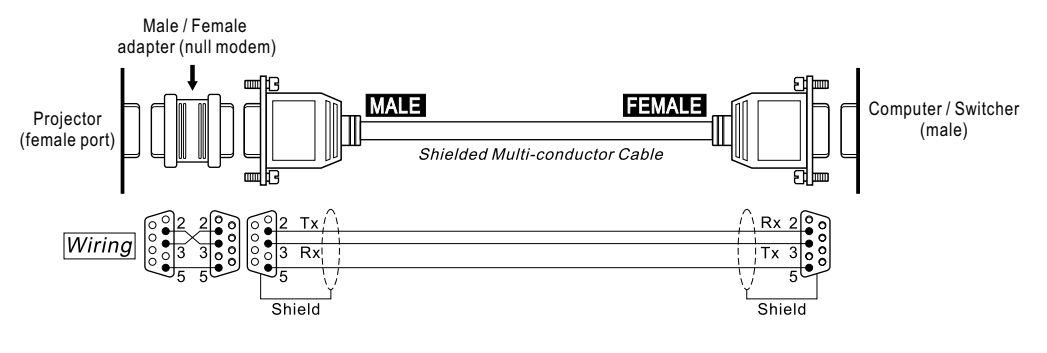

#### **Standard RS-232 cable, with 9-pin D connectors**

**Standard RS-232 cable, 9-pin male D connector to 25-pin female**

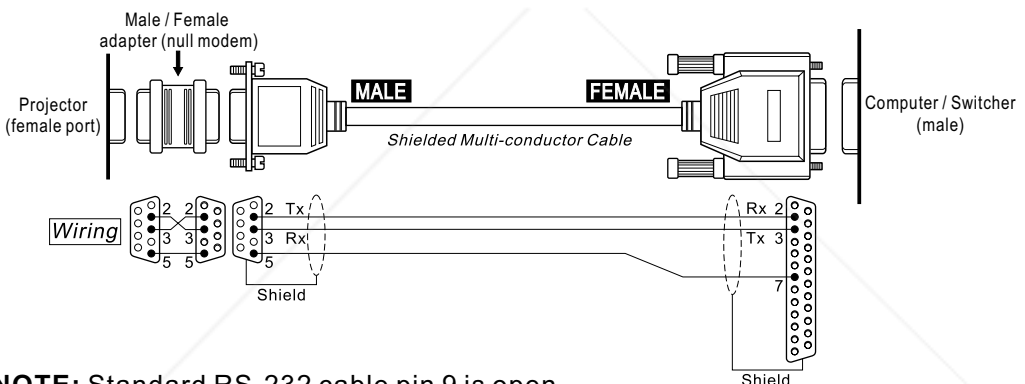

**NOTE:** Standard RS-232 cable pin 9 is open.

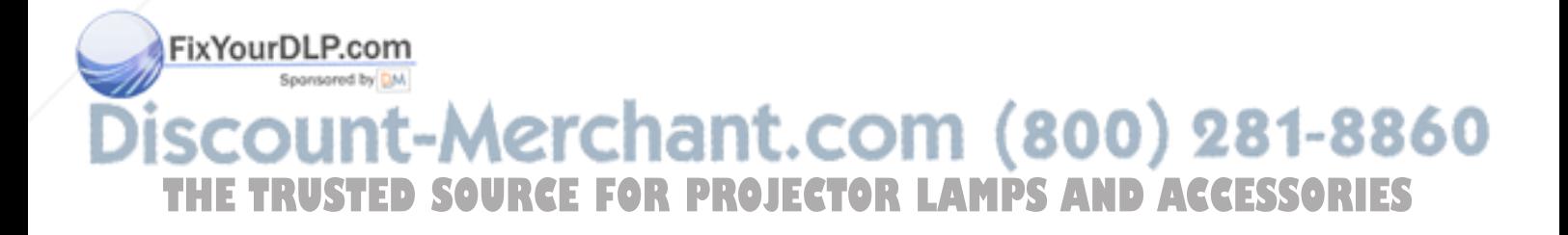

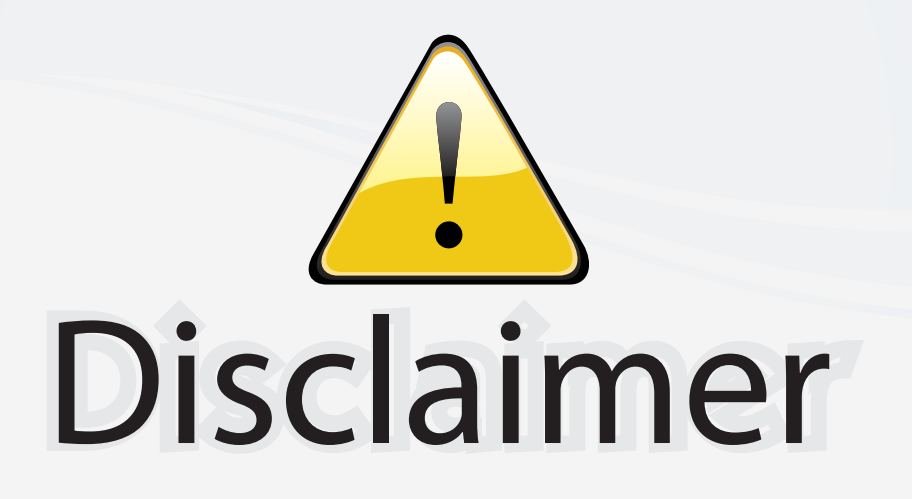

This user manual is provided as a free service by FixYourDLP.com. FixYourDLP is in no way responsible for the content of this manual, nor do we guarantee its accuracy. FixYourDLP does not make any claim of copyright and all copyrights remain the property of their respective owners.

About FixYourDLP.com

FixYourDLP.com (http://www.fixyourdlp.com) is the World's #1 resource for media product news, reviews, do-it-yourself guides, and manuals.

Informational Blog: http://www.fixyourdlp.com Video Guides: http://www.fixyourdlp.com/guides User Forums: http://www.fixyourdlp.com/forum

FixYourDLP's Fight Against Counterfeit Lamps: http://www.fixyourdlp.com/counterfeits

# Sponsors:

RecycleYourLamp.org – Free lamp recycling services for used lamps: http://www.recycleyourlamp.org

Lamp Research - The trusted 3rd party lamp research company: http://www.lampresearch.com

Discount-Merchant.com – The worlds largest lamp distributor: http://www.discount-merchant.com

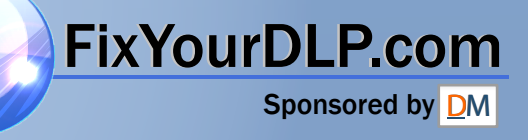